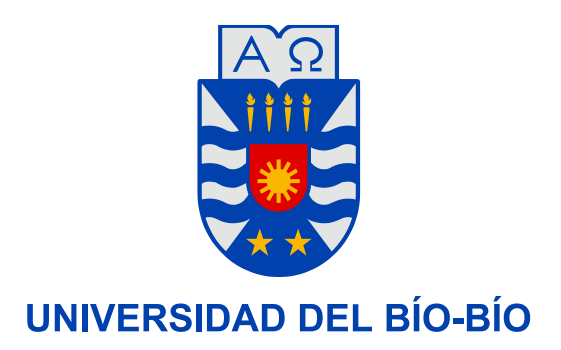

**Facultad de Ingeniería**

**Departamento de Ingeniería Mecánica**

# DETERMINACIÓN DEL ESTADO DE ESFUERZO PLANO PARA UNA VIGA EN VOLADIZO MEDIANTE MEDICIONES DE DEFORMACIÓN.

**Seminario de Título presentado en conformidad a los requisitos para obtener el título de Ingeniero de Ejecución en Mecánica.**

**Profesor Guía:**

**Sr. Juan Carlos Figueroa Barra**

Eric Hernán San Martín Ayala

Concepción 2013

## TABLA DE CONTENIDOS PÁG.

### **RESUMEN**

## **CAPÍTULO I: INTRODUCCIÓN**

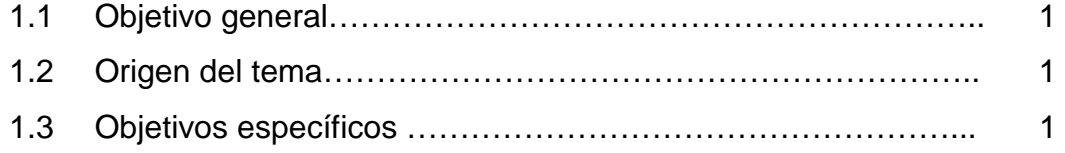

## **CAPÍTULO II: CONCEPTO BÁSICO DE DEFORMACIONES.**

#### **ESFUERZO Y DEFORMACIÓN**

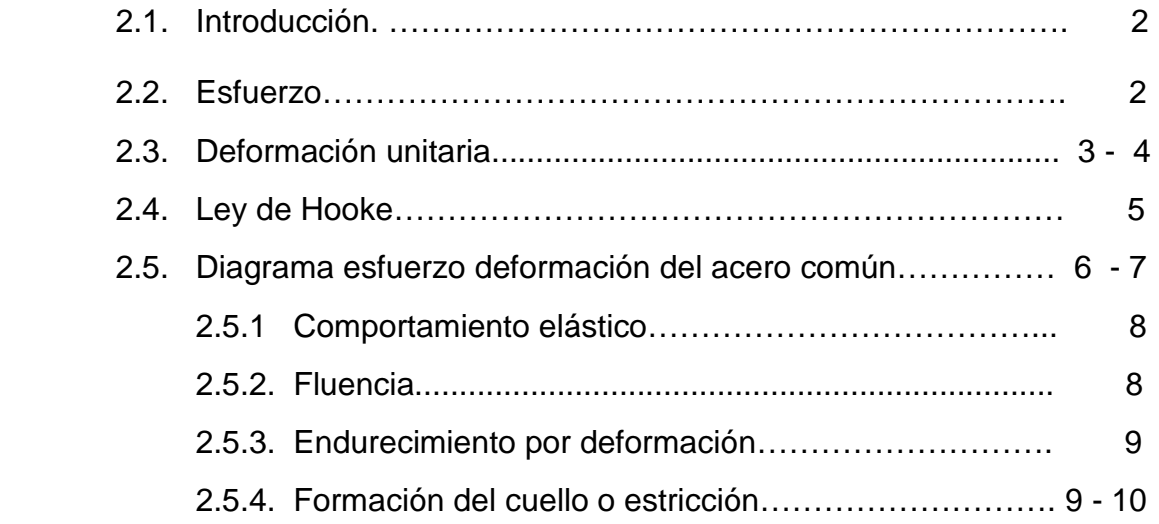

## **CAPÍTULO III: STRAIN GAGES**

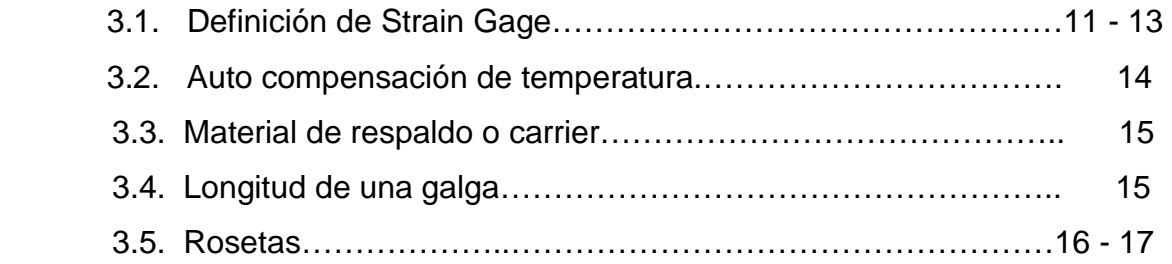

## **CAPÍTULO IV: PUENTE DE WHEATSTONE.**

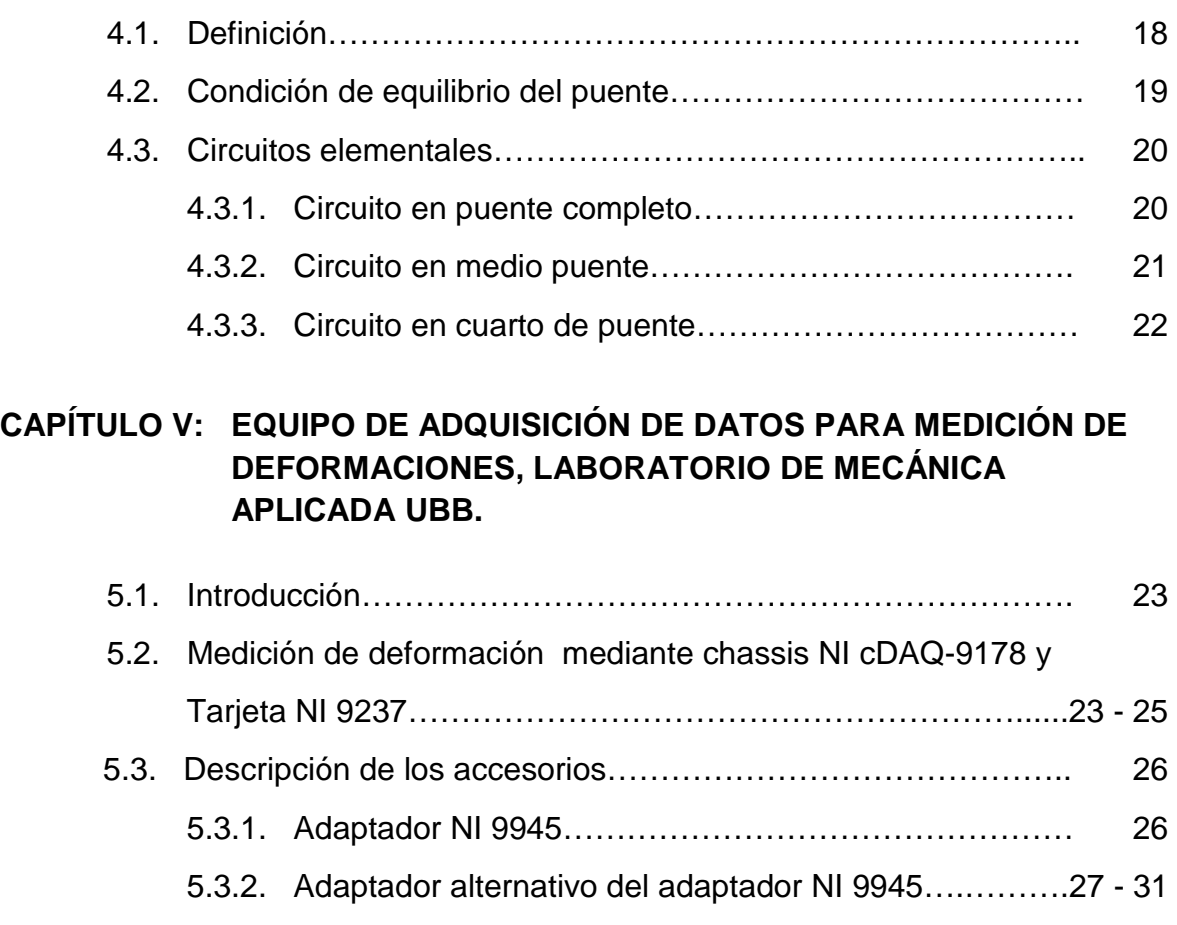

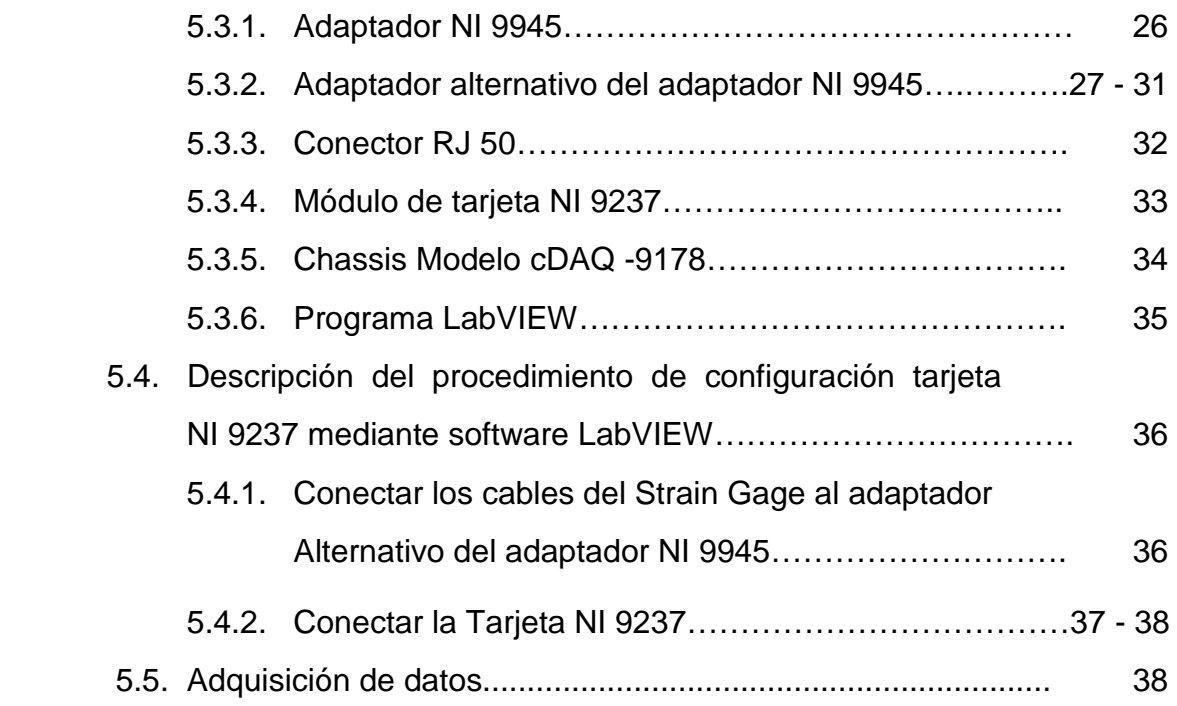

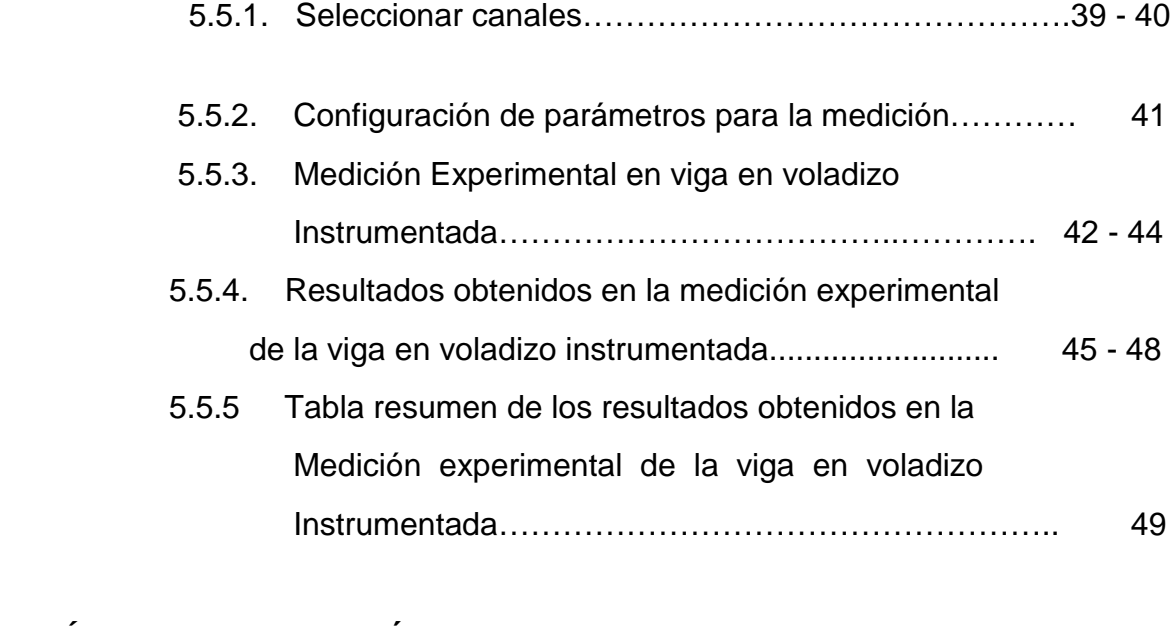

## **CAPÍTULO VI: OBTENCIÓN DEL COEFICIENTE DE POISSON.**

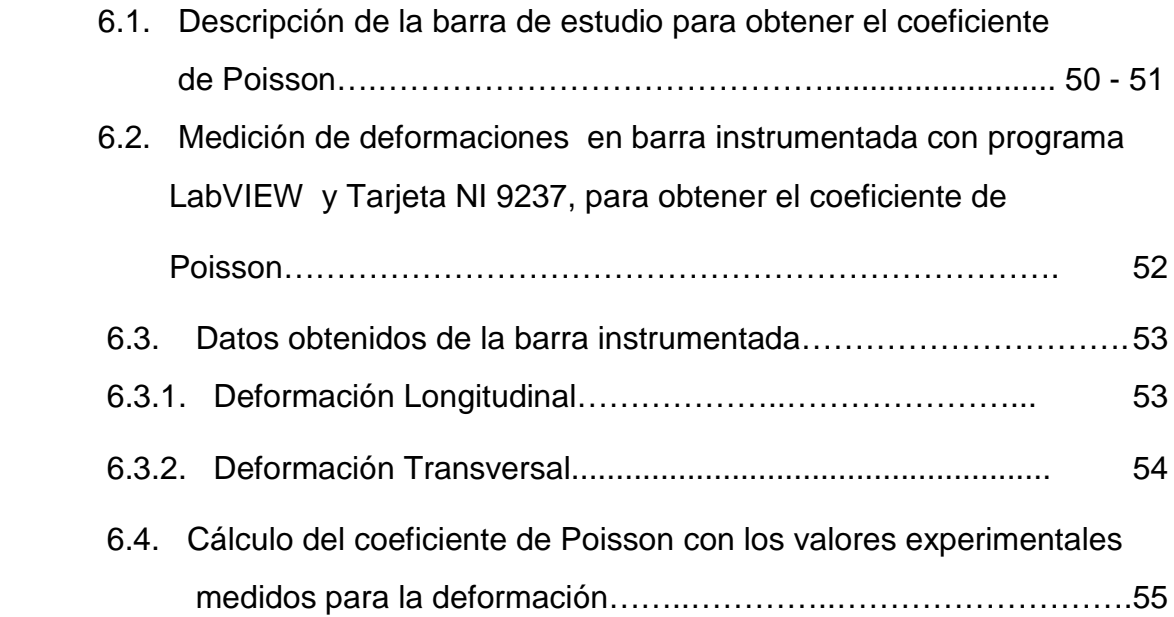

*Universidad del Bío-Bío. Red de Bibliotecas - Chile*

## **CAPÍTULO VII: ESTUDIO ANALÍTICO DE VIGA EN VOLADIZO INSTRUMENTADA CON ROSETA A 120º.**

- 7.1. Descripción de la viga instrumentada…………………………… 56
- 7.2. Cálculo analítico de la deformación de la barra……………...…57 58

## **CAPÍTULO VIII: CÁLCULO DEL ESTADO DE ESFUERZO EN UN PUNTO MEDIANTE EL USO DE STRAIN GAGES.**

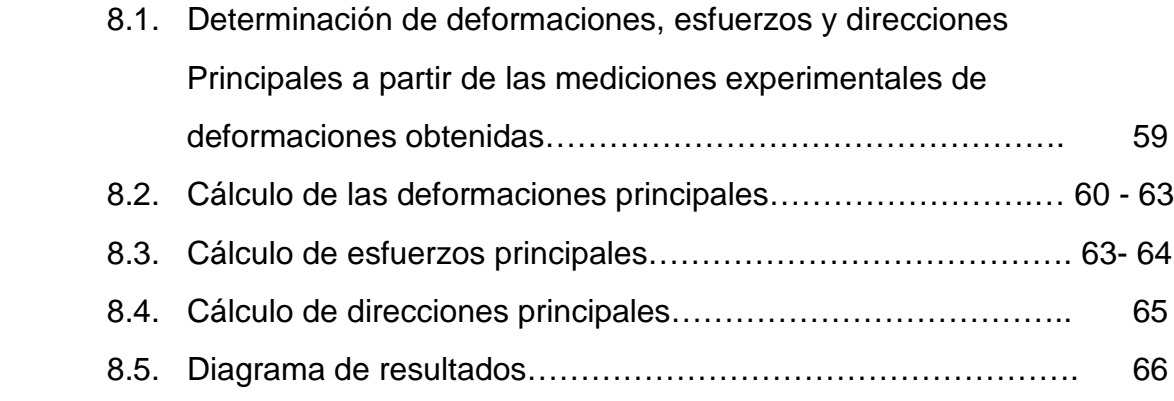

**CAPÍTULO IX: COMENTARIOS Y CONCLUSIONES.**................................ 67- 68

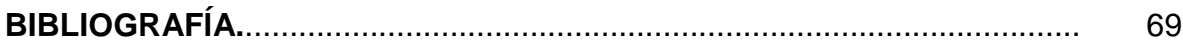

#### **RESUMEN.**

En el presente trabajo se realizan mediciones experimentales de deformación  $(\varepsilon)$  en una viga en voladizo de acero inoxidable AISI 304 instrumentada con strain gages. Mediante un sistema de adquisición de datos NI cDAQ 9178 y tarjeta NI 9237 de la National Instruments, A través del programa LabVIEW. Para ello se describe el equipamiento existente en el laboratorio de mecánica aplicada de la Universidad del Bío Bío y se procede a la configuración de la tarjeta ni 9237, para la obtención de los datos a medir (deformaciones), con los cuales se procede a determinar en primer lugar, en forma experimental el Coeficiente de Poisson del material de la viga en estudio (acero inoxidable AISI-304),para efectos de calcular Esfuerzos Principales y Direcciones Principales en un Estado de Esfuerzo Plano.

# **CAPÍTULO INTRODUCCIÓN.**

Debido a la necesidad del Laboratorio de Mecánica Aplicada de la UBB de normalizar procedimientos y guías de laboratorio referente al cálculo de deformaciones se realiza este trabajo, el cual aborda los objetivos planteados de medición de datos experimentales de deformación ( $\varepsilon$ ) y su aplicación en los cálculos de deformaciones en un estado de esfuerzo plano con dirección x e y, en el plano xy, como también en el cálculo de esfuerzos principales y direcciones principales.

#### **1.1. Objetivo general.**

 Se plantea como objetivo general calcular el estado de esfuerzo en un Punto mediante el uso de strain gage a través de una viga en voladizo Instrumentada, lo cual permitirá definir planos de falla.

#### 1.2. **Origen del tema.**

 El tema se origina en el laboratorio de mecánica aplicada de la Universidad del Bío-Bío, el cual necesita normalizar procedimientos Y guías de laboratorio referente al cálculo de deformaciones.

#### 1.3. **Objetivos específicos.**

- Configurar tarieta NI 9237 mediante software LabVIEW.
- Definir experimento de viga en voladizo instrumentada con Strain gage.
- Análizar resultados y cálculo de direcciones principales de Esfuerzo.

# CAPÍTULO II: **CONCEPTO BÁSICO DE DEFORMACIONES. ESFUERZO Y DEFORMACIÓN**

#### **2.1. Introducción.**

La mecánica de materiales es una rama de la mecánica que estudia las relaciones entre las cargas externas aplicadas a un cuerpo deformable y la intensidad de las fuerzas internas que actúan dentro del cuerpo, este estudio implica el análisis de las deformaciones del cuerpo. El análisis de las deformaciones se relaciona con los cambios en la forma de la estructura que generan las cargas aplicadas.

#### **2.2. Esfuerzo.**

Los conceptos fundamentales de mecánica de materiales son el esfuerzo y la deformación unitaria. Una barra prismática es un miembro estructural recto con sección transversal constante en toda su longitud. Una fuerza axial es una carga dirigida a lo largo del eje de la barra que se somete a tensión.

El esfuerzo puede definirse como una fuerza interna de repulsión generada en respuesta a una fuerza externa aplicada a un objeto, estructura o maquinaria para mantener su forma original. Se denota con la letra griega σ (sigma), la ecuación expresa la intensidad del esfuerzo uniforme en una barra prismática cargada axialmente.

$$
\sigma = \frac{P}{A}
$$

Donde:

 $\sigma$  = Esfuerzo aplicado a la barra. (N/m<sup>2</sup>).

*P* = Tensión, Fuerza, Peso, Carga (N).

 $A = \hat{A}$ rea transversal de la barra. (m<sup>2</sup>).

Cuando la barra es estirada por la fuerza P, el esfuerzo es de tensión. Si las fuerzas son invertidas en sentido, ocasionando que la barra se comprima, se obtiene un esfuerzo de compresión.

#### **2.3. Deformación unitaria.**

Una barra recta cambia de longitud al cargarla axialmente, volviéndose más larga en tensión y más corta en compresión, este concepto adimensional se llama deformación unitaria, se denota con la letra griega  $\varepsilon$  (épsilon) y está dada por la siguiente ecuación:

$$
\mathcal{E}=\frac{\Delta L}{L}
$$

Donde:

 $\varepsilon$  = Deformación unitaria.

∆*L* = Cambio en la longitud del objeto (m).

 $L =$  Longitud inicial del objeto (m).

Si la barra está bajo tensión, la deformación unitaria se llama deformación unitaria a tensión (Figura 2.3.1), que representa un alargamiento o estiramiento de un material. Si la barra está bajo compresión (Figura 2.3.2), la deformación unitaria es una deformación unitaria a compresión y la barra se acorta.

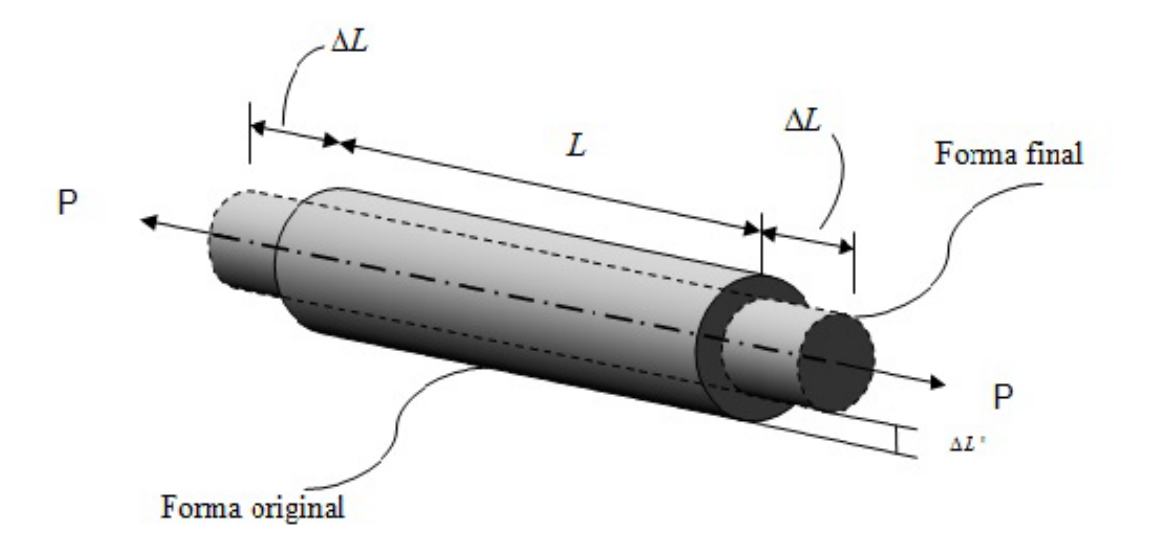

Fuerza axial de tensión.

Figura 2.3.1. Deformación unitaria a tensión.

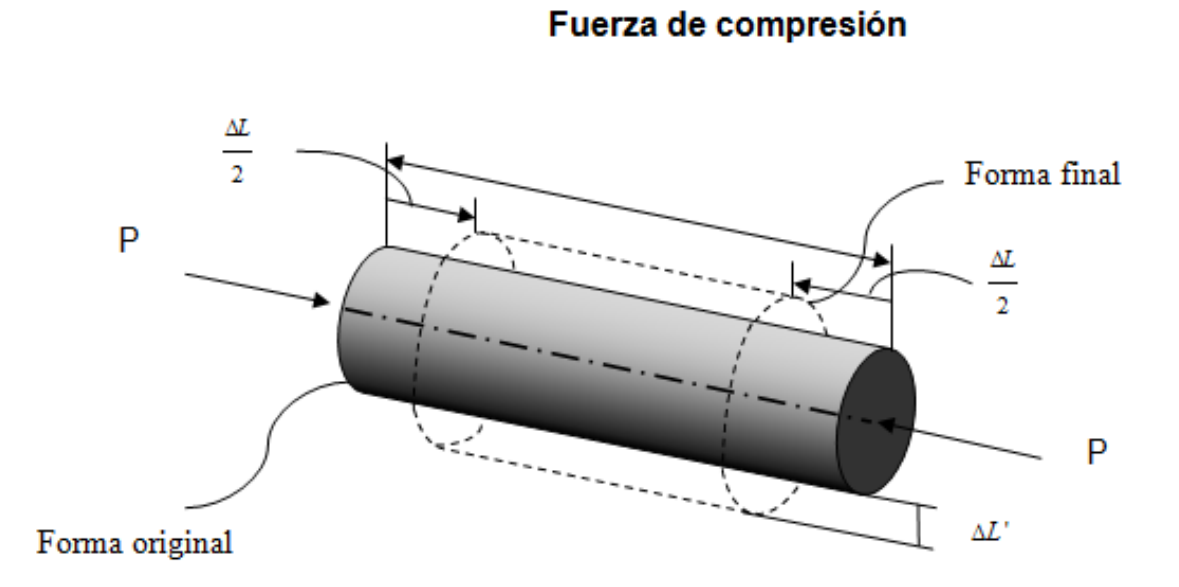

Figura 2.3.2. Deformación unitaria a compresión.

#### **2.4. Ley de Hooke.**

La relación lineal entre el esfuerzo y la deformación unitaria en una barra sometida a tensión o compresión se denomina ley de Hooke.

$$
\sigma = E\varepsilon
$$

$$
\frac{P}{A} = E\frac{\Delta L}{L}
$$

$$
\Delta L = \frac{PL}{EA}
$$

Donde:

 $\sigma$  = Esfuerzo aplicado (N/m<sup>2</sup>).

 $E =$  Módulo de elasticidad del material ( $N/m<sup>2</sup>$ ).

 $\varepsilon$  = Deformación unitaria.

Lo importante de la ley de Hooke es que predice el cambio que tendrá la longitud de un objeto en función de la tensión aplicada. De esta manera, si por algún medio se mide la variación de longitud, se puede medir en forma directa la tensión aplicada. En la Figura 2.4.1 se observa una barra que es sometida a una tensión (P), esta tensión provoca un cambio de longitud (∆L) en la barra. Conociendo el módulo de elasticidad de la barra y la tensión aplicada a la misma, se puede conocer el cambio de longitud que sufrió la barra aplicando la ley de Hooke.

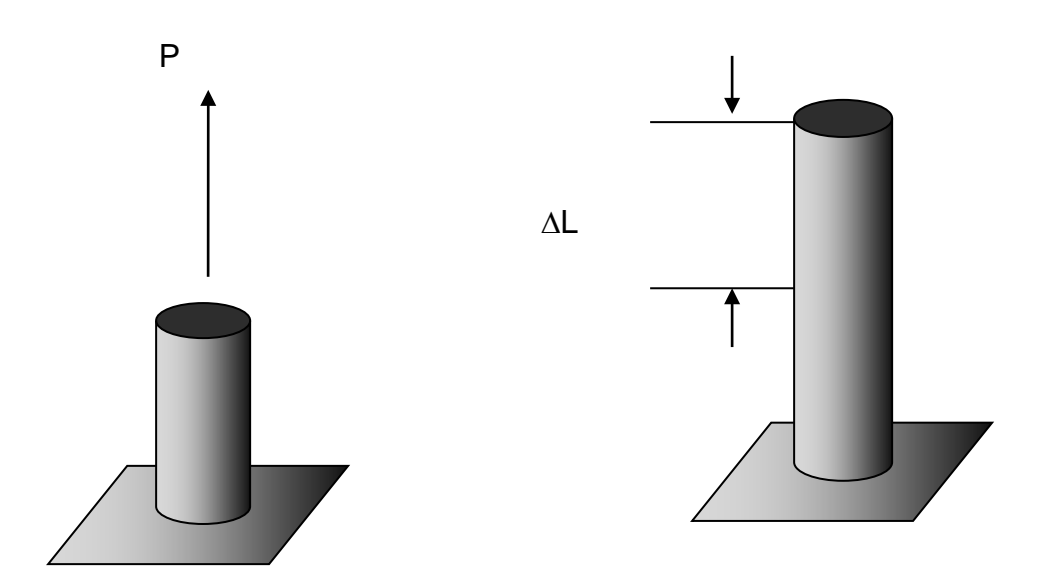

Figura 2.4.1. Ley de Hooke.

#### **2.5. Diagrama esfuerzo deformación del acero común.**

Muchos materiales estructurales (metales, madera, plástico y cerámicos) se comportan elásticamente y linealmente en las primeras etapas de carga (región lineal), un ejemplo de esto se observa en el diagrama esfuerzo deformación unitaria para el acero estructural en tensión, (Figura 2.5.a) en la cual se observa que el diagrama comienza con una línea recta, lo que significa que la relación entre el esfuerzo y la deformación unitaria en esta región es elástica y proporcional. La pendiente de esta línea se llama módulo de elasticidad. Como la pendiente tiene unidades de esfuerzo dividido entre deformación unitaria (adimensional), el módulo de elasticidad posee las mismas unidades que el esfuerzo (N/m²).

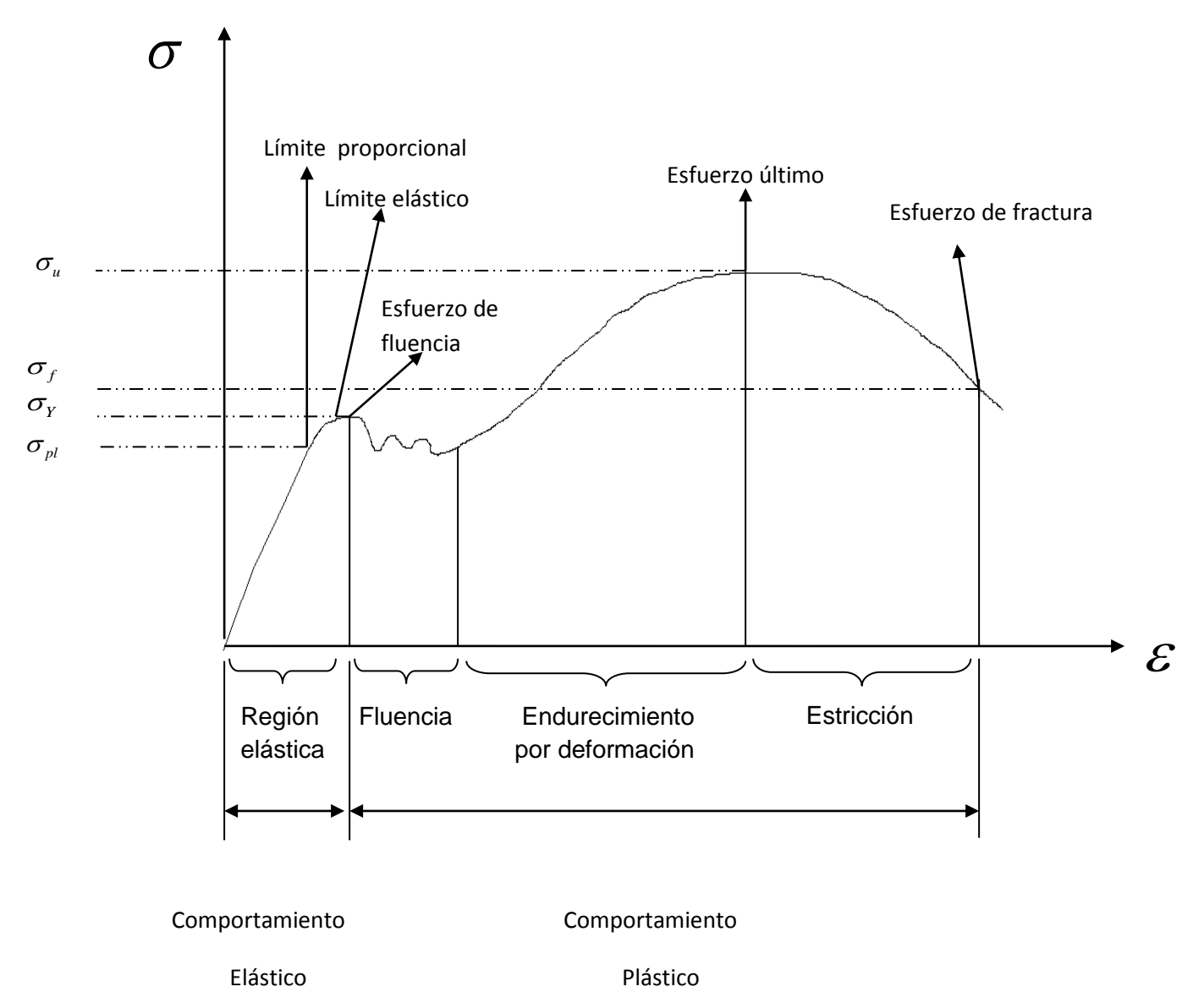

### **Diagrama esfuerzo deformación.**

Figura 2.5.a. Diagrama esfuerzo deformación.

En este diagrama pueden distinguirse ciertas zonas determinadas:

#### **2.5.1. Comportamiento elástico.**

Se dice que el material responde elásticamente si retorna a su longitud o forma original cuando se retira la carga que actúa sobre él. Este comportamiento ocurre cuando la deformación está dentro de la región elástica. Se puede ver que la curva es en realidad una línea recta en toda esta región, así que el esfuerzo es proporcional a la deformación unitaria, o sea el material es linealmente elástico. El límite superior del esfuerzo en esta relación lineal se llama límite proporcional **(**<sup>σ</sup> *pl* **)**. Si el esfuerzo excede un poco el límite proporcional, el material puede todavía responder elásticamente; sin embargo, la curva tiende a aplanarse causando un incremento mayor de la deformación unitaria con el correspondiente incremento del esfuerzo. Esto continúa hasta que el esfuerzo llega al límite elástico.

#### **2.5.2. Fluencia.**

Un ligero aumento en el esfuerzo más allá del límite elástico provocará un colapso del material y causará que se deforme permanentemente. Este comportamiento se llama fluencia. El esfuerzo que origina la fluencia se llama esfuerzo de fluencia o punto de fluencia  $(\sigma_Y)$ , y la deformación que ocurre se llama deformación plástica. Al contrario de la carga elástica, una carga que ocasione la fluencia del material cambiará permanentemente las propiedades del mismo. En los aceros con bajo contenido de carbono o en aquellos que sean laminados en caliente, se distinguen dos valores para el punto de fluencia, punto superior de fluencia ocurre primero, seguido por una disminución en la capacidad de soportar carga hasta un punto inferior de fluencia. Una vez que se ha alcanzado el punto inferior de fluencia el material continuará alargándose sin ningún incremento de carga. Cuando el material está en este estado se dice que es perfectamente plástico.

#### **2.5.3. Endurecimiento por deformación.**

Cuando la fluencia ha terminado, puede aplicarse más carga a la probeta, resultando una curva que se eleva continuamente pero se va aplanando hasta llegar a un esfuerzo máximo, llamado esfuerzo último (σ<sub>*u*</sub>). La elevación en la curva de esta manera se llama endurecimiento por deformación. Mientras el material se está alargando, el área de su sección transversal disminuirá. Esta disminución de área es bastante uniforme en toda la longitud del material.

#### **2.5.4. Formación del cuello o estricción.**

Es el esfuerzo último, el área de la sección transversal comienza a disminuir en una zona localizada del material, en lugar de hacerlo en toda su longitud. Este fenómeno es causado por planos de desplazamiento que se forman dentro del material y las deformaciones producidas son causadas por esfuerzos cortantes. Como resultado, tiende a desarrollarse una estricción o cuello en esta zona a medida que el material se alarga cada vez más (Figura 2.5.4a). Como el área de la sección transversal en esta zona está decreciendo continuamente, el área más pequeña puede soportar sólo una carga siempre decreciente. De aquí que el diagrama esfuerzo-deformación tiende a curvarse hacia abajo hasta que el material se rompe (Figura 2.5.4b) en el punto del esfuerzo de fractura ( $\sigma_f$ ).

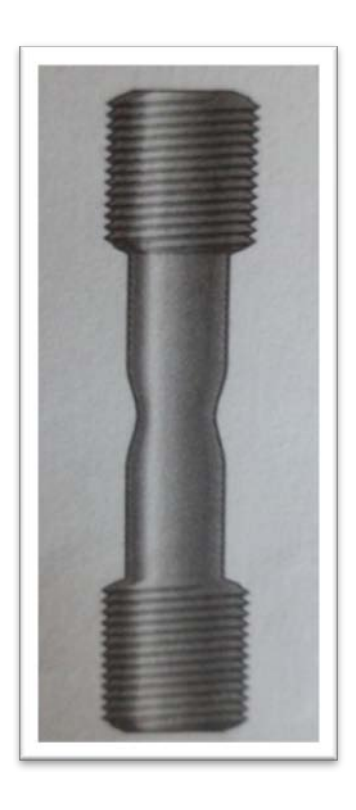

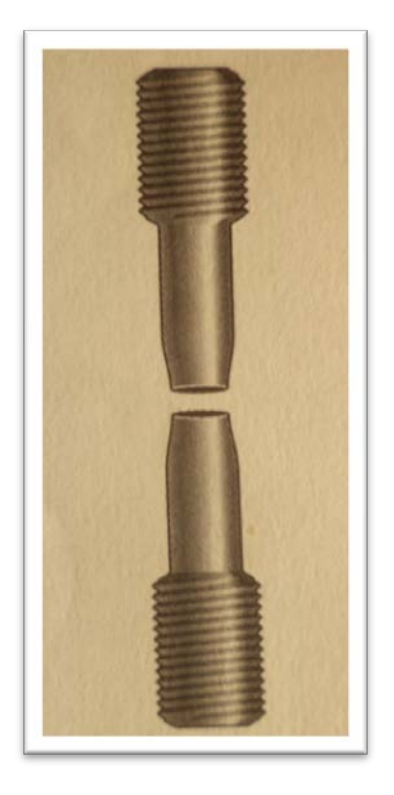

Figura 2.5.4a. Estricción. Figura 2.5.4b. Falla de un

Material dúctil.

# CAPÍTULO III:

# **STRAIN GAGES**

#### **3.1. Definición de Strain Gage**

Un extensómetro, galga extensiométrica o Strain Gage es un dispositivo de medida universal que se utiliza para la medición eléctrica de diversas magnitudes mecánicas como: Presión, carga, torque, deformación, etc.

Se entiende por Strain a la cantidad de deformación de un cuerpo producto de la fuerza aplicada sobre él, en términos matemáticos Strain (ε) se define como la tasa de cambio en longitud. (Figura 3.1.1)

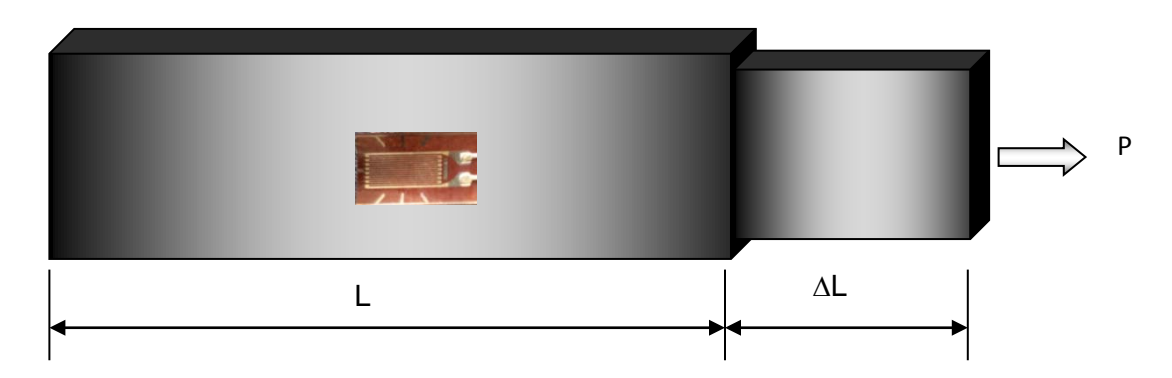

Figura 3.1.1 barra sometida a tracción.

$$
\varepsilon = \frac{\Delta L}{L_{\circ}}
$$

Para medir con un Strain Gage se cumple:

$$
\varepsilon = \frac{R}{\Delta R}GF
$$

11

Donde:

ε : Deformación.

GF: Factor de Galga.

∆R: Variación de resistencia.

R: Resistencia Strain Gage.

El parámetro Strain puede ser positivo (tensión) o negativo (compresión). En la práctica la magnitud de medida del Strain es muy pequeña por lo que usualmente se expresa como microstrain ( $\mu$  ε) que es ε x 10  $^{-6}$ 

Se conocen varios métodos para medir deformación, pero el más utilizado es mediante un Strain Gage, el cual es un dispositivo cuya resistencia eléctrica varía de forma proporcional a la deformación al que éste es sometido.

El Strain Gage más ampliamente utilizado es el confinado en papel metálico y consiste en un cable muy fino o papel aluminio dispuesto en forma de grilla. Esta grilla, maximiza la cantidad de metal sujeto a la deformación en la dirección paralela. La grilla está pegada a un fino respaldo llamado carrier, el cual está sujeto directamente a la pieza que se desea medir. (Figura 3.1.2) Por lo tanto, la deformación experimentada por la pieza es transferida directamente al Strain Gage, el cual responde con cambios lineales de resistencia eléctrica, por esto es de suma importancia que el Strain Gage sea apropiadamente montado sobre la pieza

Los Strain Gages se encuentran en el mercado con valores nominales de resistencia de 30 a 3000 Ω, siendo los de 120, 350 y 1000 Ω, los valores más comunes.

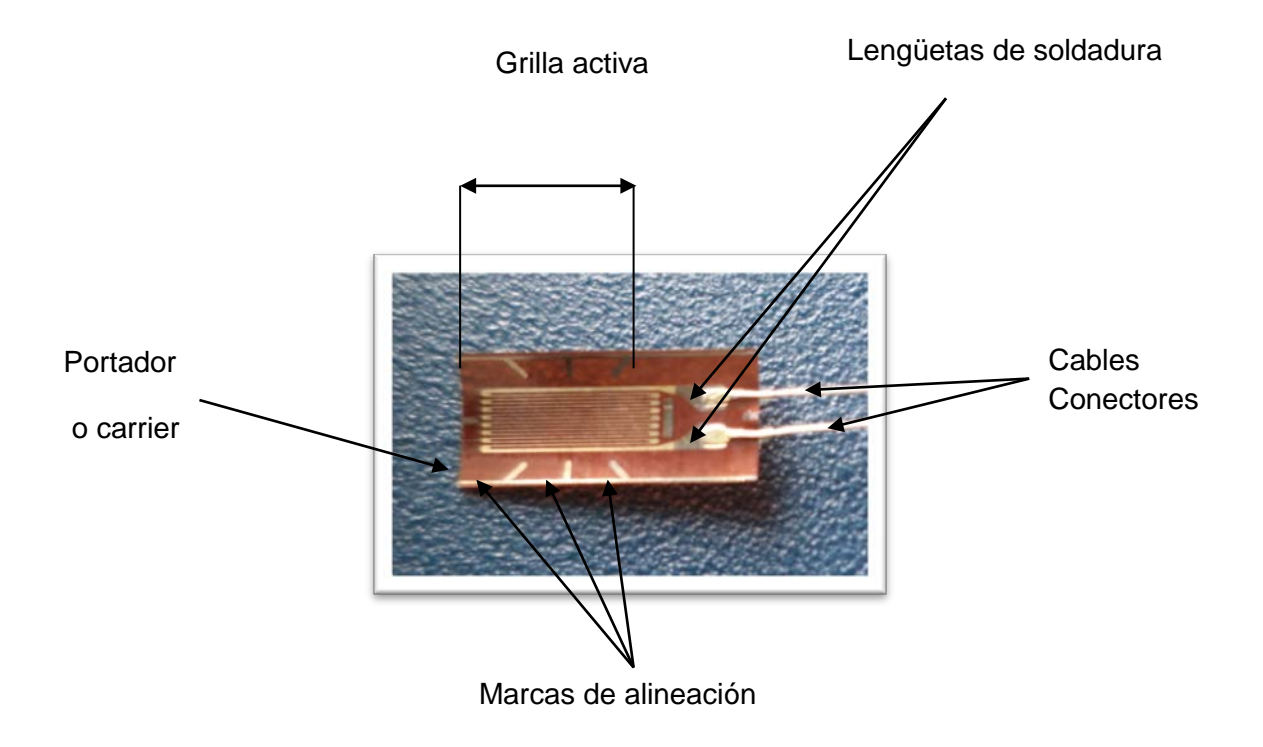

Figura 3.1.2. Strain Gage formado por la grilla y su respaldo o carrier.

Un parámetro fundamental de los Strain Gage es la sensibilidad a la deformación, expresado cuantitativamente como el factor de galga (GF). El factor de galga es definido como la relación de variación fraccional de resistencia eléctrica y la variación fraccional de longitud.

$$
GF = \frac{\frac{\Delta R}{R}}{\varepsilon}
$$

#### **3.2. Auto compensación de temperatura**

Una importante propiedad compartida tanto por los Strain Gages de constantan como los de Karma es su respuesta a procesos especiales gracias a su auto compensación de temperatura. Las galgas auto compensadas son diseñadas para producir una salida térmica mínima (la temperatura induce a deformaciones aparentes) sobre un rango de temperatura que va desde los -45°C a los +200°C (Figura 3.2.1).

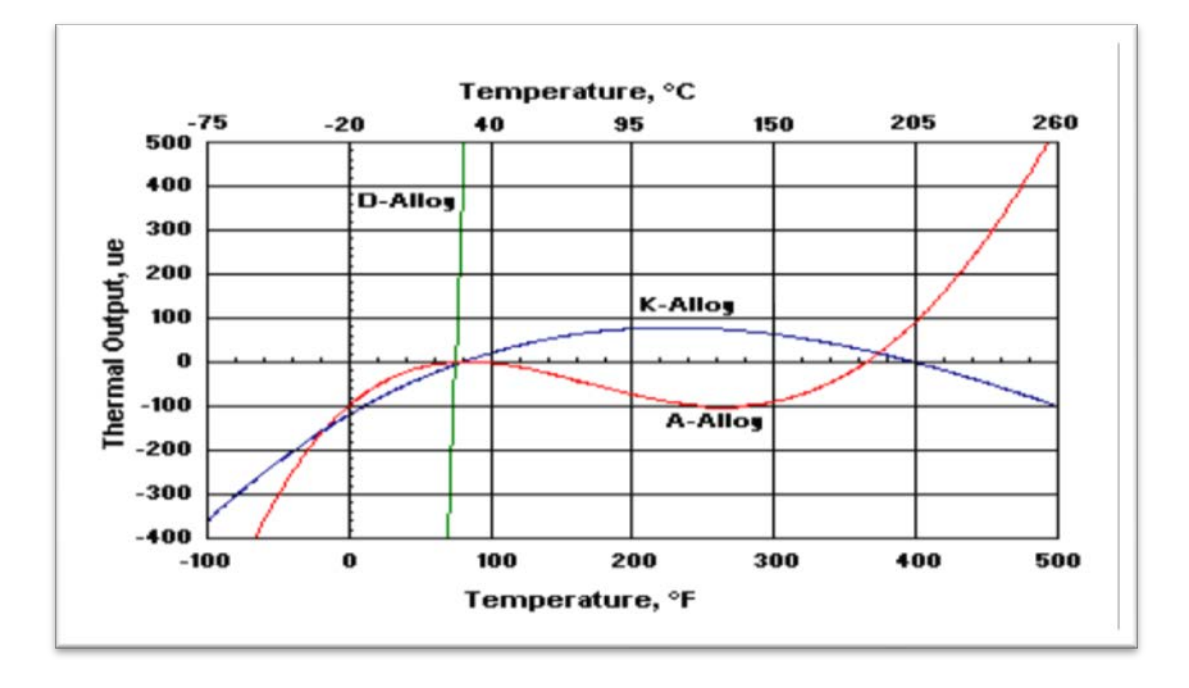

Figura 3.2.1 Curvas de salida en función de la temperatura.

El gráfico térmico de salida ilustra las características térmicas típicas de salida para aleaciones de tipo A y K. La salida térmica de aleaciones no compensadas isoelástica D se incluye en el mismo gráfico con propósitos comparativos. En la práctica el número STC para una galga tipo A o K, se elige lo más próximo posible al coeficiente de expansión termal de la pieza de prueba.

#### **3.3. Material de respaldo o carrier**

La confección de Strain Gages se realiza mediante un grabado del papel metálico sobre un material de respaldo o "carrier" que cumpla con las siguientes funciones:

- **P** Proveer el medio de sustento a la grilla metálica durante la instalación.
- Presentar una superficie para confinar y pegar la galga al material de prueba.
- **Proveer un aislamiento eléctrico entre la grilla y el material de prueba.**

Los materiales de respaldo para Strain Gages son básicamente de dos tipos: poliamida y fibra de vidrio reforzada con epoxi-fenólico.

#### **3.4. Longitud de una galga**

Es la región activa o longitud de la grilla (Figura 3.4.1) sensible a la deformación de una galga. Los codos y almohadillas de soldadura no se consideran sensibles a la deformación debido a su gran sección transversal y su baja resistencia eléctrica. Para satisfacer las amplias necesidades de análisis de deformación se ofrecen longitudes de galgas que van de 0.2 mm a 100 mm.

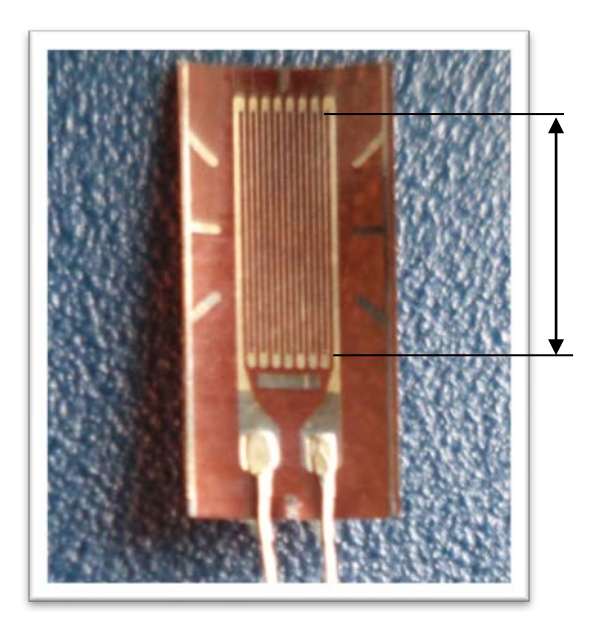

Longitud de grilla o red activa

Figura 3.4.1. Longitud activa de la grilla.

#### **3.5. Rosetas**

Para estados biaxiales de esfuerzos, una roseta de dos o tres elementos puede ser requerida para determinar las principales deformaciones. Cuando las direcciones de las deformaciones se conocen de antemano, una roseta de dos elementos, 90°, puede ser empleada con las direcciones de los ejes alineadas con las deformaciones.(Figura 3.5.1a)

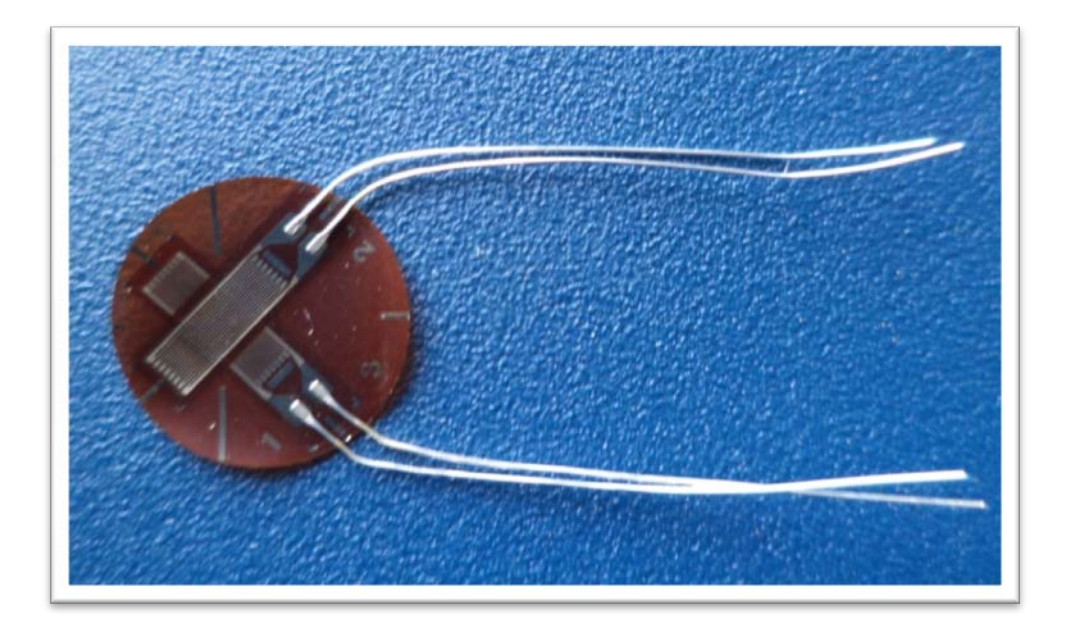

Figura 3.5.1a. Roseta apilada de dos elementos 90°.

En la mayoría de los casos cuando las direcciones principales de las deformaciones no son conocidas se debe emplear una roseta de tres elementos (Figura 3.5.1b) Dicha roseta puede ser ubicada con cualquier orientación, pero usualmente se dispone de manera que una de sus grillas se encuentre alineada con un eje principal de la pieza a medir.

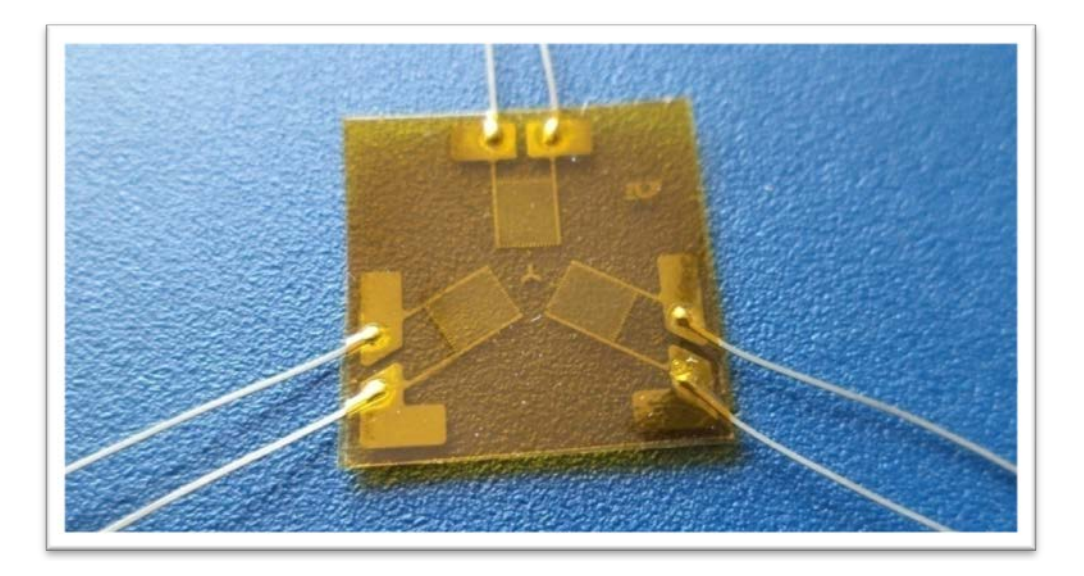

Figura 3.5.1b. Roseta simple - plana de tres elementos 0°/120°/240°.

# CAPÍTULO IV: **PUENTE DE WHEATSTONE**

#### **4.1. Definición.**

Para evaluar las variaciones de resistencia experimentadas por las galgas cuando se deforman, éstas se conectan en un circuito eléctrico y se mide la variación de la tensión eléctrica en ellas.

En la práctica las mediciones con Strain gages raramente involucran cantidades mayores que unos pocos milistrain. Por lo tanto para medir deformación se requiere de máxima precisión sobre pequeños cambios de resistencia. Para medir cambios tan pequeños de resistencia y compensar la sensibilidad térmica los Strain gages son casi siempre utilizados en configuración puente con excitación externa.

El puente de Wheatstone está formado por cuatro resistencias unidas en serie – paralelo, de las cuales una o varias de ellas son galgas eléctricas o extensómetros, mientras que las restantes son simples resistencias eléctricas que completan el diseño del puente. La figura 4.1.1. muestra dos ilustraciones diferentes del puente de Wheatstone que son idénticas eléctricamente.

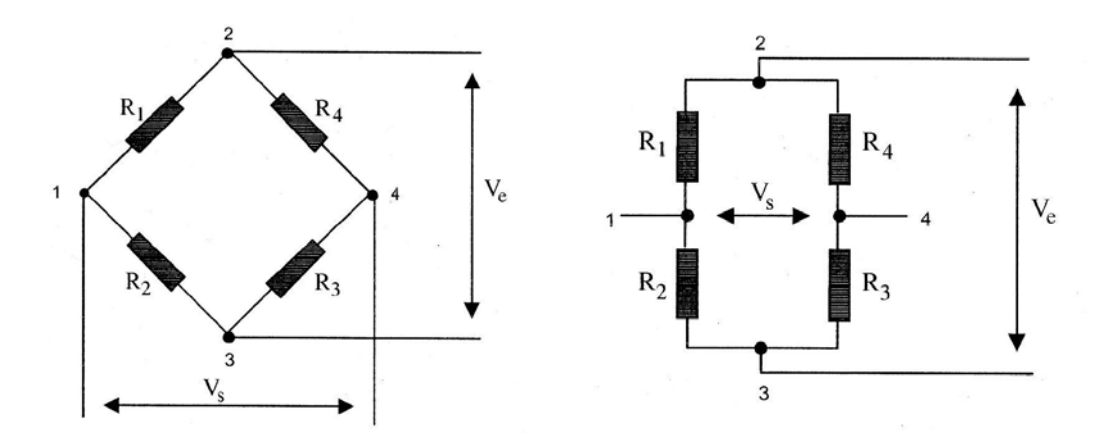

Figura 4.1.1. Puente de Wheatstone.

Las cuatro ramas del circuito están formadas por las resistencias *R1*, *R2*, *R3* y *R4*.

Los puntos 2 y 3 del puente designan las conexiones para el voltaje de excitación del puente (*Ve*). La señal de medida es voltaje de salida del puente), (*Vs),* que se obtiene en los puntos 1 y 4.

La alimentación del puente se puede realizar en corriente continua ó alterna.

#### **4.2. Condición de equilibrio del puente.**

Se dice que el puente está equilibrado cuando no hay diferencia de potencial entre los puntos 1 y 4, es decir,  $Vs = 0$ . Para ello, se debe cumplir la siguiente condición:

$$
R_1 \cdot R_3 = R_2 \cdot R_4
$$

Partiendo de esta condición, se dice que el puente de Wheatstone se encuentra balanceado. Cualquier cambio de resistencia sobre cualquier brazo del puente resultará en una salida de voltaje no nula.

Por lo que si reemplazamos R2 con un strain gages activo (cuarto de puente), cualquier cambio de la resistencia del Strain gages causará el desbalance del puente y producirá una salida no nula proporcional al esfuerzo.(Figura 4.2.1)

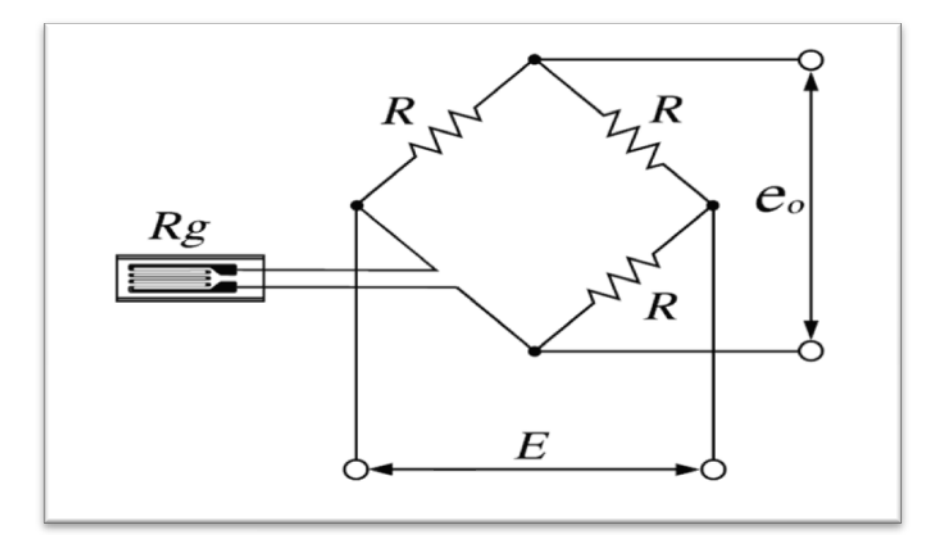

Figura 4.2.1.Puente de Wheatstone con un Strain gages activo.

#### **4.3. Circuitos elementales.**

De acuerdo con el problema de medida que se presente, se conectarán al puente una o varias bandas. Las denominaciones de circuito en *puente completo*, *medio puente* o *cuarto de puente*, indican que las cuatro, dos o una de las resistencias del circuito respectivamente son galgas extensométricas. En las restantes ramas se disponen resistencias eléctricas de valor fijo para completar el puente.

A las ramas de un circuito en puente de Wheatstone cuya resistencia eléctrica puede variar por causa de una deformación se las denomina ramas activas. En caso contrario se dirá que es una rama pasiva. En las figuras siguientes se representa esta diferencia por medio de un tono gris que indica banda activa.

#### **4.3.1. Circuito en puente completo.**

Está constituido (figura 4.3.1a) por un puente de Wheatstone que tiene sus cuatro ramas constituidas por bandas extensométricas que sufren deformación.

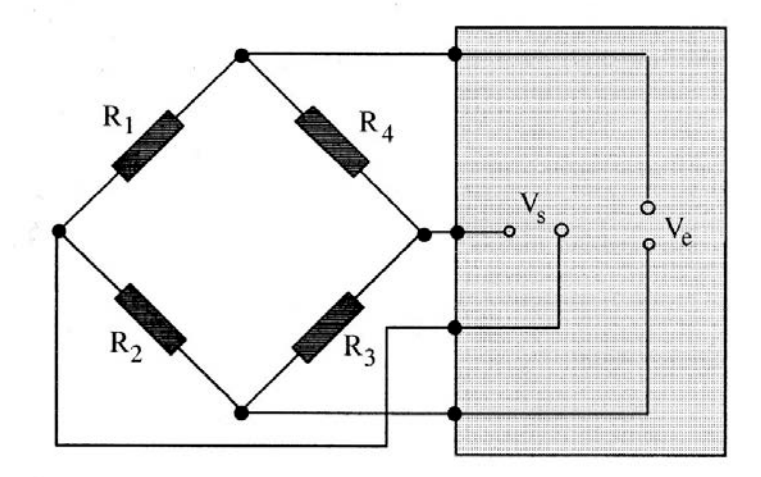

Figura 4.3.1a. Configuración puente completo.

#### **4.3.2. CIRCUITO EN MEDIO PUENTE.**

Está constituido (figura 4.3.2a) por un puente de Wheatstone que tiene dos de sus ramas constituidas por bandas. Las otras dos ramas se completan con resistencias eléctricas comunes de alta precisión.

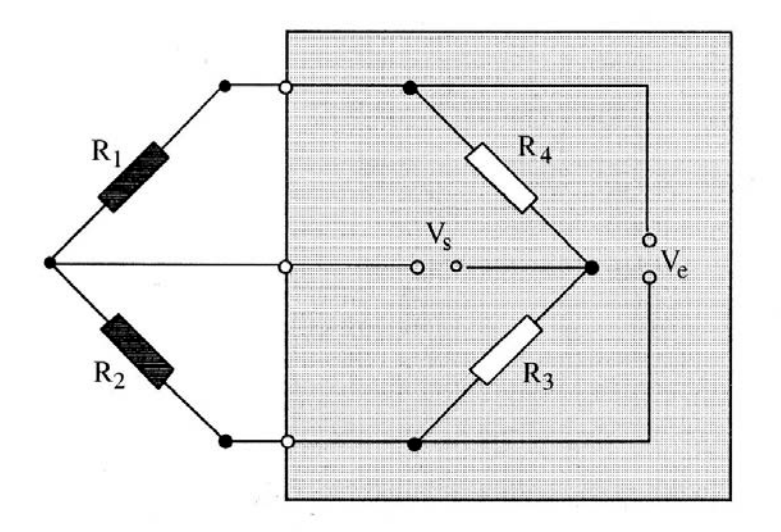

Figura 4.3.2a. Configuración medio puente.

### **4.3.3. CIRCUITO EN CUARTO DE PUENTE**

Está constituido (figura 4.3.3a) por un puente de Wheatstone en el que solamente una de sus ramas es una banda extensométrica.

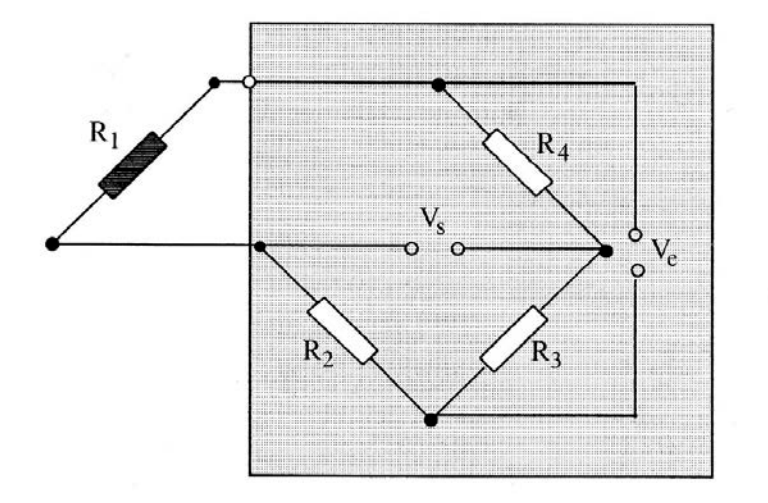

Figura 4.3.3a. Configuración cuarto de puente.

# CAPÍTULO V:

# **EQUIPO DE ADQUISICIÓN DE DATOS PARA MEDICIÓN DE DEFORMACIONES LABORATORIO MECÁNICA APLICADA UBB.**

#### **5.1 Introducción**

Las mediciones con galgas extensiométrica involucran sensar cambios muy pequeños de resistencia y convertirlos a variaciones de voltaje. El uso de un puente de Wheatstone con una adecuada amplificación, filtrado y aislamiento de la señal permite obtener una señal de voltaje proporcional a la variación de resistencia. La firma NATIONAL INSTRUMENTS provee módulos de acondicionamiento de señales para diferentes transductores, dentro de ellos los Strain Gages.

## **5.2 Medición de Deformación mediante chassís NI cDAQ-9178 y tarjeta NI 9237.**

Para la adquisición de datos se emplea:

- 1) Un adaptador NI-9945.
- 2) Un cable RJ-50 para modulo.
- 3) Un Módulo de tarjeta NI-9237.
- 4) Un Chassís NI cDAQ-9178.
- 5) Programa de adquisición de datos LabVIEW.
- 6) Un computador.

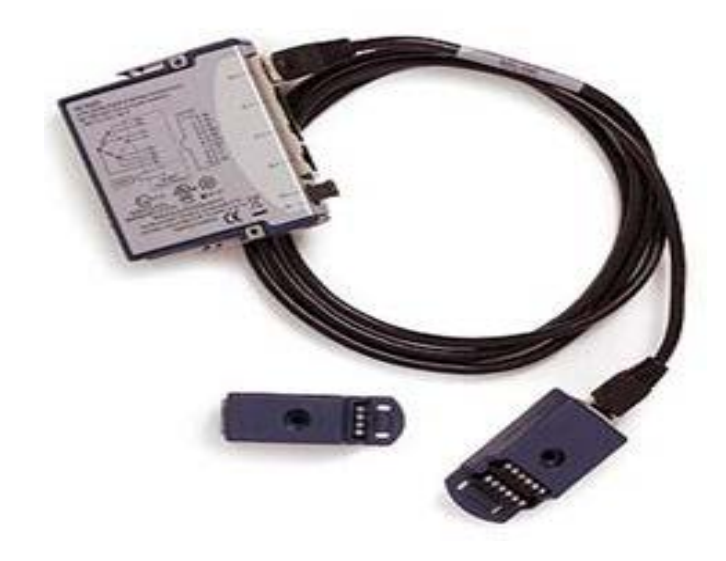

Figura 5.2.1. Accesorios para Medición de deformación.

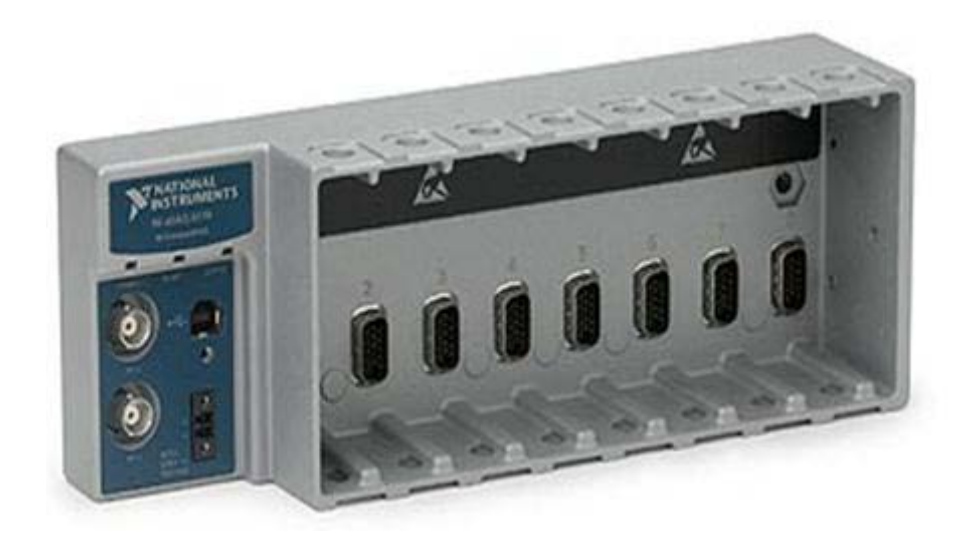

5.2.2. Chassís Modelo cDAQ-9178.

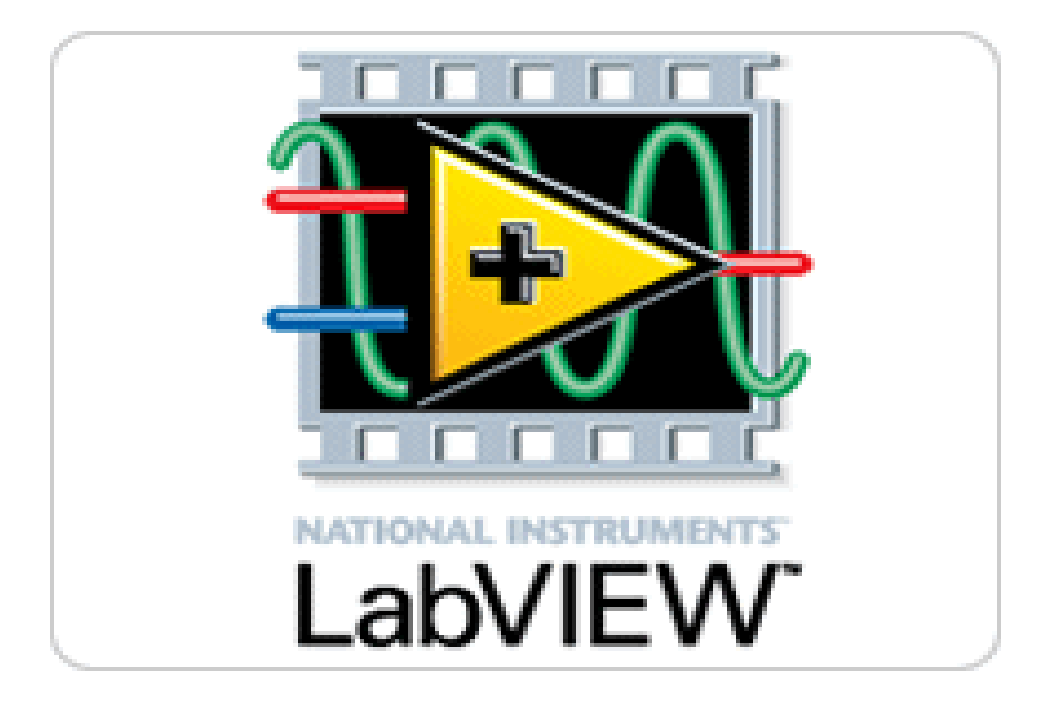

Figura 5.2.3 Programa adquisición LabVIEW.

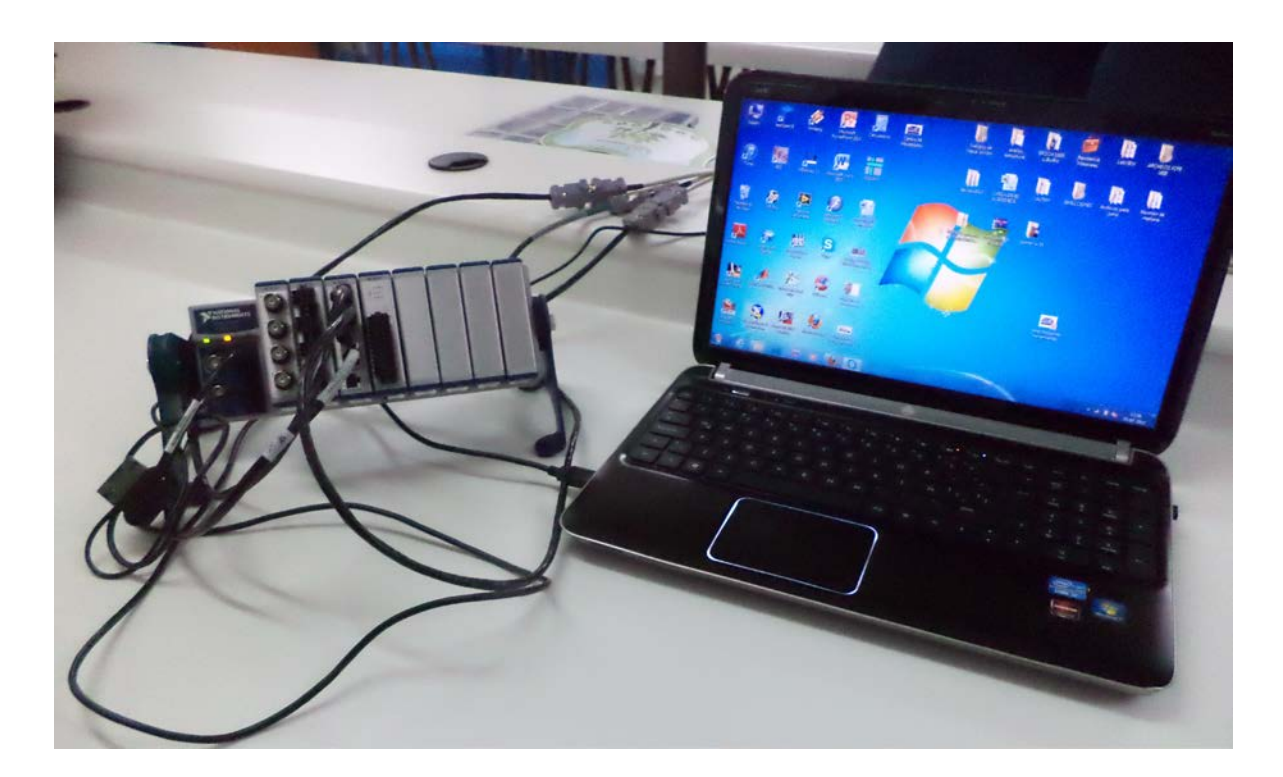

Figura 5.2.4 Computador (pc).

#### **5.3 Descripción de los accesorios.**

#### **5.3.1. Adaptador NI 9945:**

El adaptador NI 9945 es un módulo de cuarto de puente, este módulo tiene terminales de tornillo en un extremo (Figura 5.3.1a.) y un conector RJ 50 hembra en el otro, Posee una resistencia interna de 350 Ω .

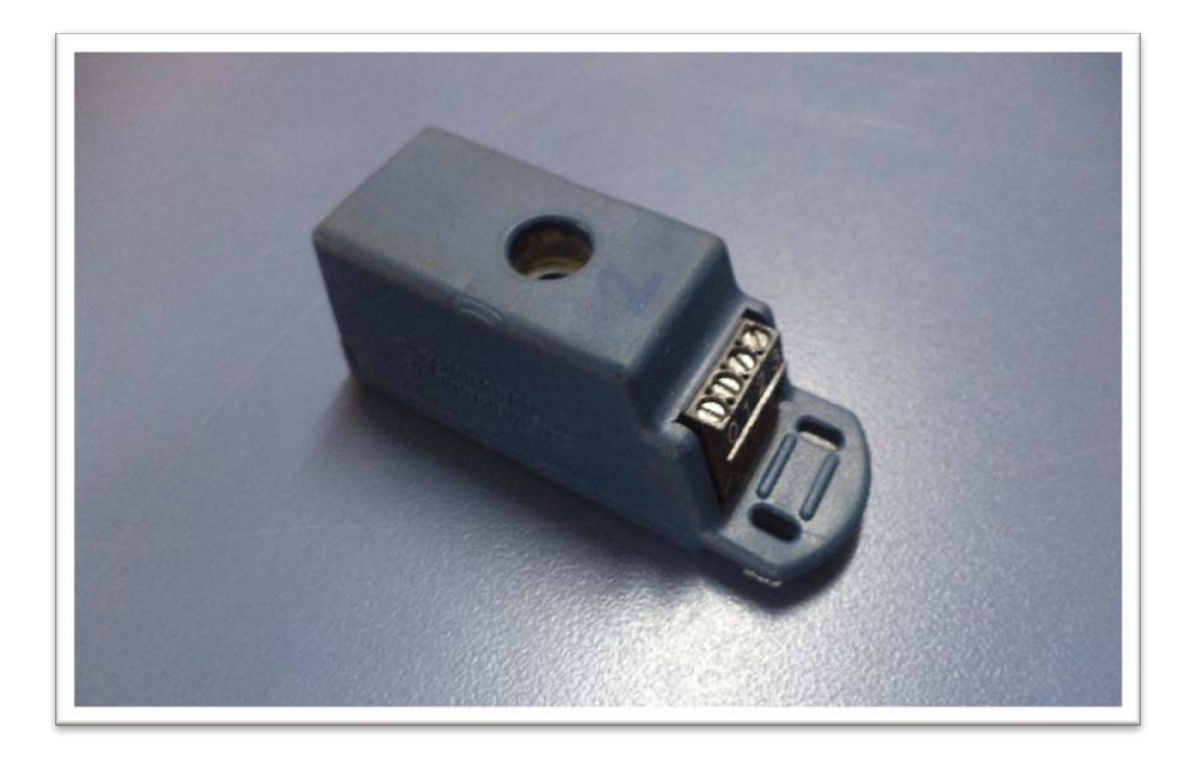

Figura 5.3.1a. Terminal de tornillo del adaptador NI 9945.

#### **5.3.2. Adaptador alternativo del adaptador NI 9945.**

Cuando no es posible contar con el adaptador de cuarto de puente NI 9945 se debe diseñar un módulo que cumpla con las características necesarias para la conexión, para este caso debemos cortar el cable RJ 50 y solamente ocupar los cables de color: morado (Ex -), naranjo (Rs -), gris (Al +), rojo (Rs +) y azul (Ex +) (Figura 5.3.2a.).

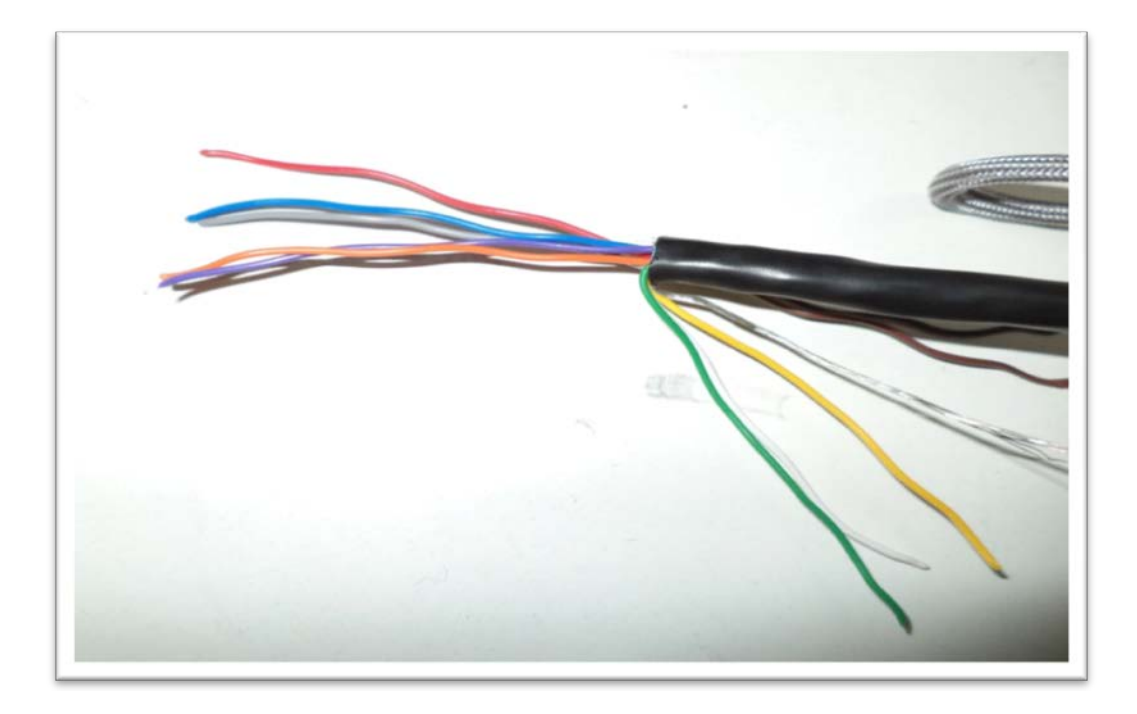

Figura 5.3.2a. Cable RJ 50 cortado.

Se emplea para el diseño de este módulo un conector de computador DB-9 VGA hembra - macho para soldar (Figura 5.3.2b.).

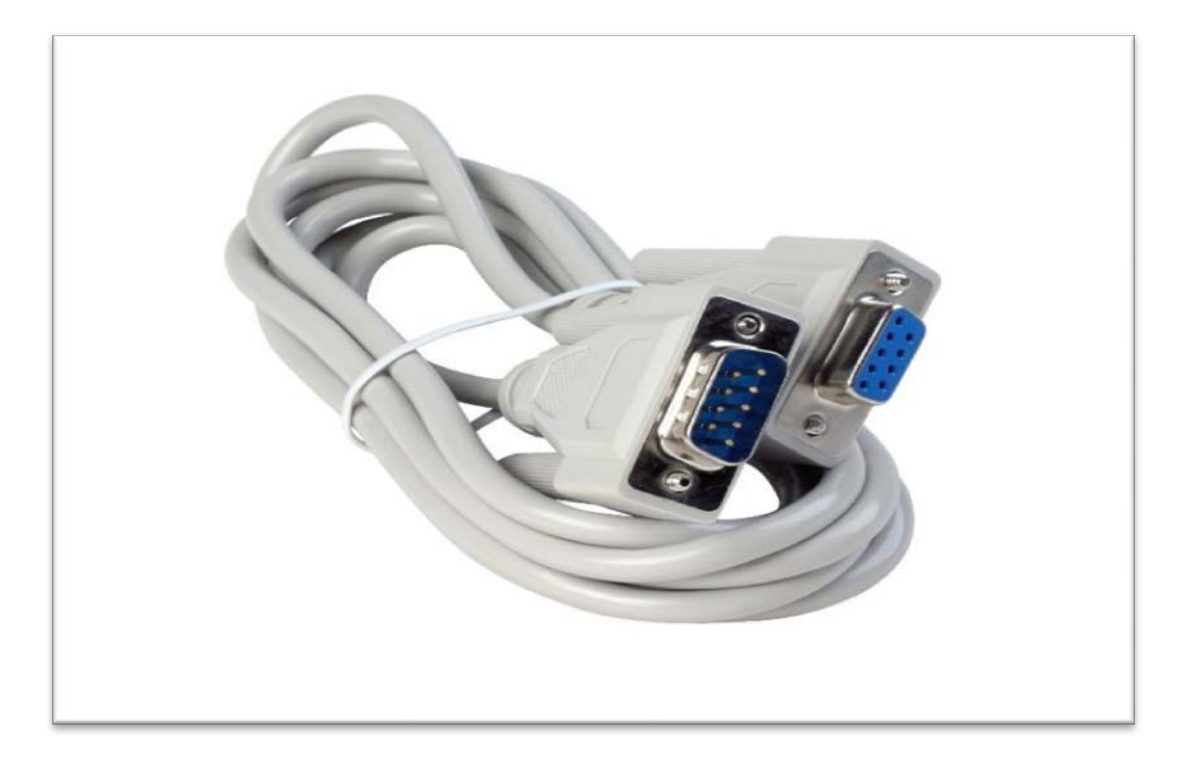

Figura 5.3.2b. Conector de computador DB-9.

Se debe Soldar el cable morado con el naranjo y una resistencia de 350Ω al 0.1% para después soldarlos al pin 1, luego soldar el cable color gris al pin 3 y finalmente unir el cable color rojo y azul y soldarlo al pin 5 del conector macho (Figura 5.3.2c.).

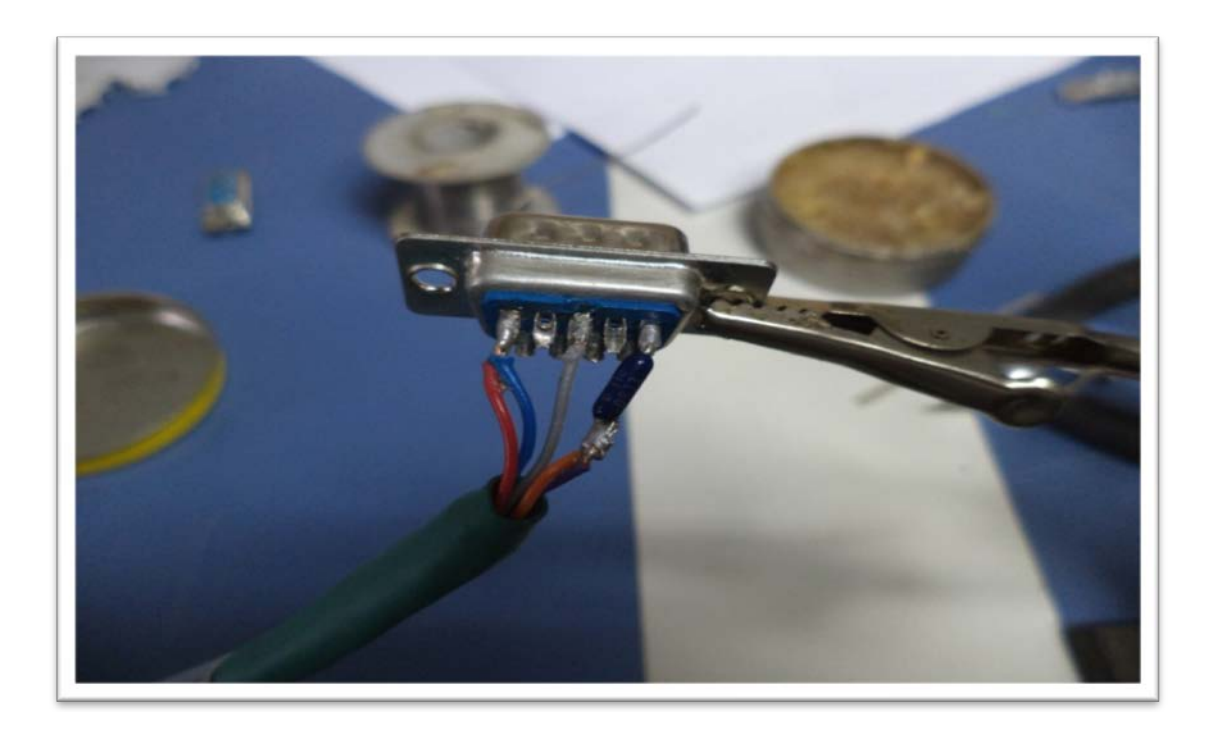

Figura 5.3.2c. Conexión de los cables y resistencia al extremo macho del conector DB-9.

Posteriormente se deben soldar los cables que provienen del Strain Gage al conector hembra, para ello los cables blanco y café que provienen de un terminal de la grilla del Strain Gage se sueldan a los pines 1 y 3 respectivamente, el otro cable de color verde se conecta al pin 5 (Figura 5.3.2d.).

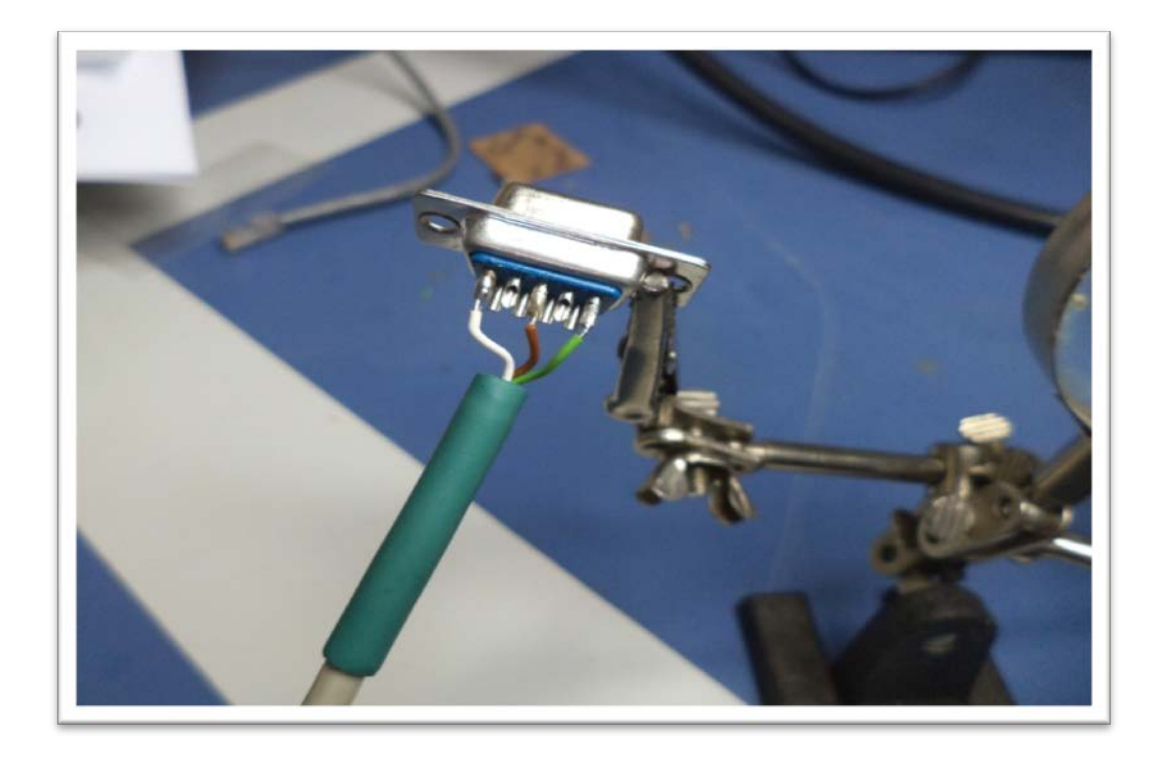

Figura 5.3.2d. Conexión de los cables al extremo hembra del conector DB-9.
Conector DB-9 con cables soldados sin carcasa, (Figura 5.3.2e).

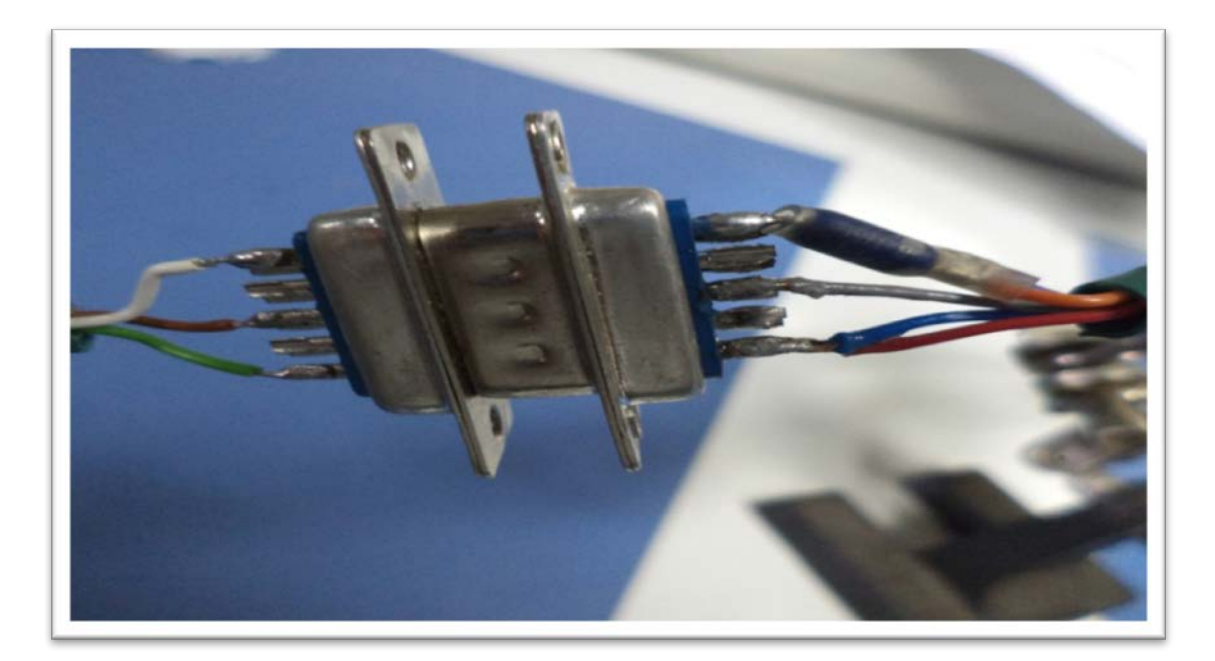

Figura 5.3.2e. Conector con cables soldados.

Conector terminado con carcasa, (Figura 5.3.2f.).

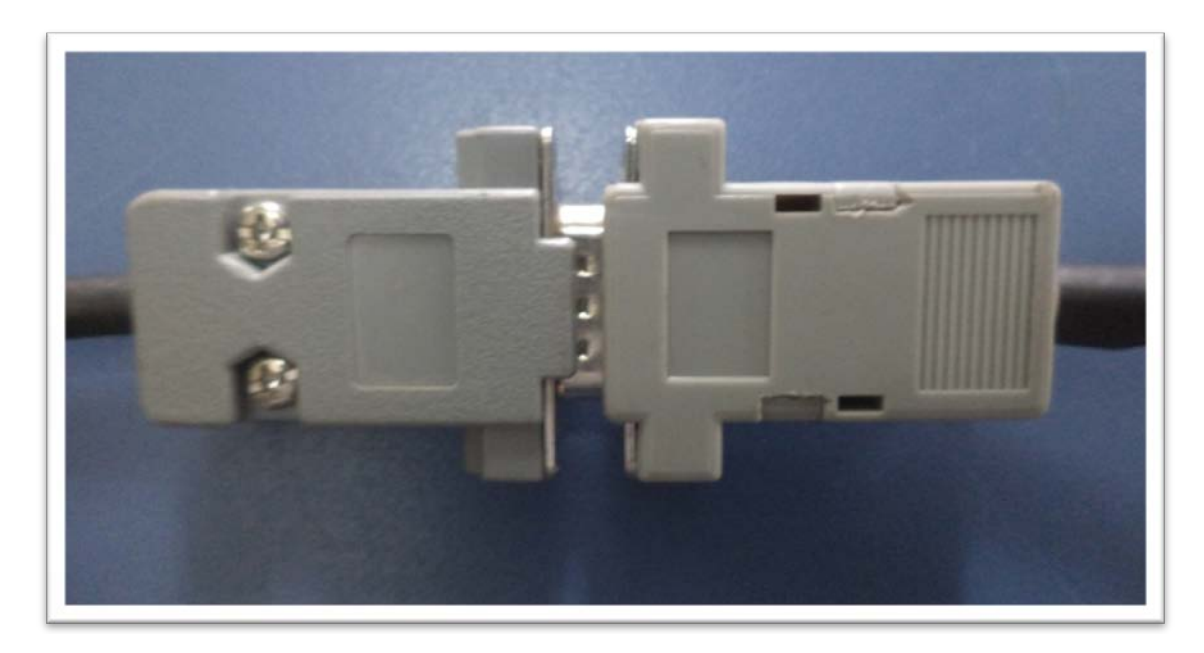

Figura 5.3.2f. Conector terminado.

## **5.3.3 Conector RJ 50.**

El RJ 50 es un conector estándar de tipo cable, lo que significa que se puede adquirir en otros proveedores y además se puede instalar la longitud de cable requerida con las herramientas propias (Figura 5.3.3a.).

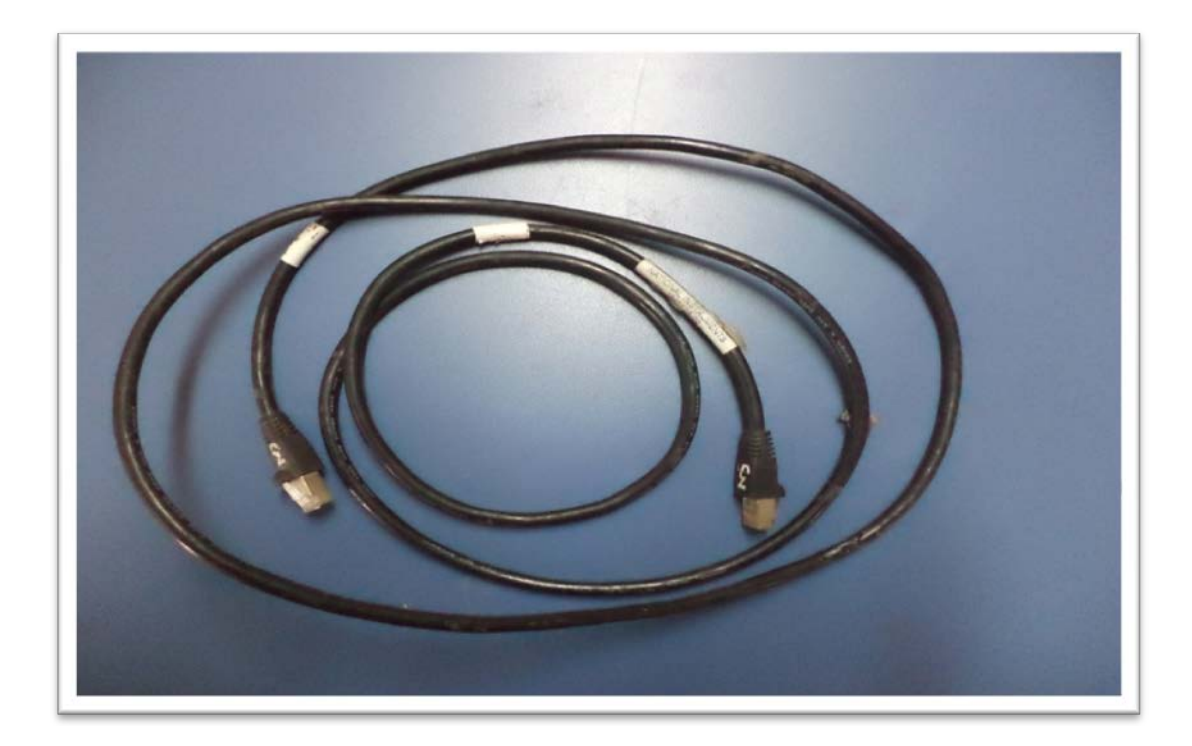

Figura 5.3.3a. Conector RJ 50.

#### **5.3.4. Módulo de tarjeta NI 9237.**

Este módulo contiene todo el acondicionamiento necesario para alimentar y medir simultáneamente hasta cuatro sensores basados en puente, con una Frecuencia de muestreo máxima de 51,2 kHz. Los cuatro conectores RJ 50 proporcionan conexión directa a celdas de par de torsión o carga. La alta velocidad de muestreo y ancho de banda ofrecen un sistema de medida de alta calidad para strain gages de 120 y 350 Ω, con un alto rechazo de ruido y es muy seguro para el operador.

Se puede configurar en modo de medio puente y puente completo, los voltajes de excitación son: 2.5 v, 3.3 v, 5 v y 10 v.

Este módulo puede ser usado con NI Compact-DAQ y Compact-RIO (Figura 5.3.4a.).

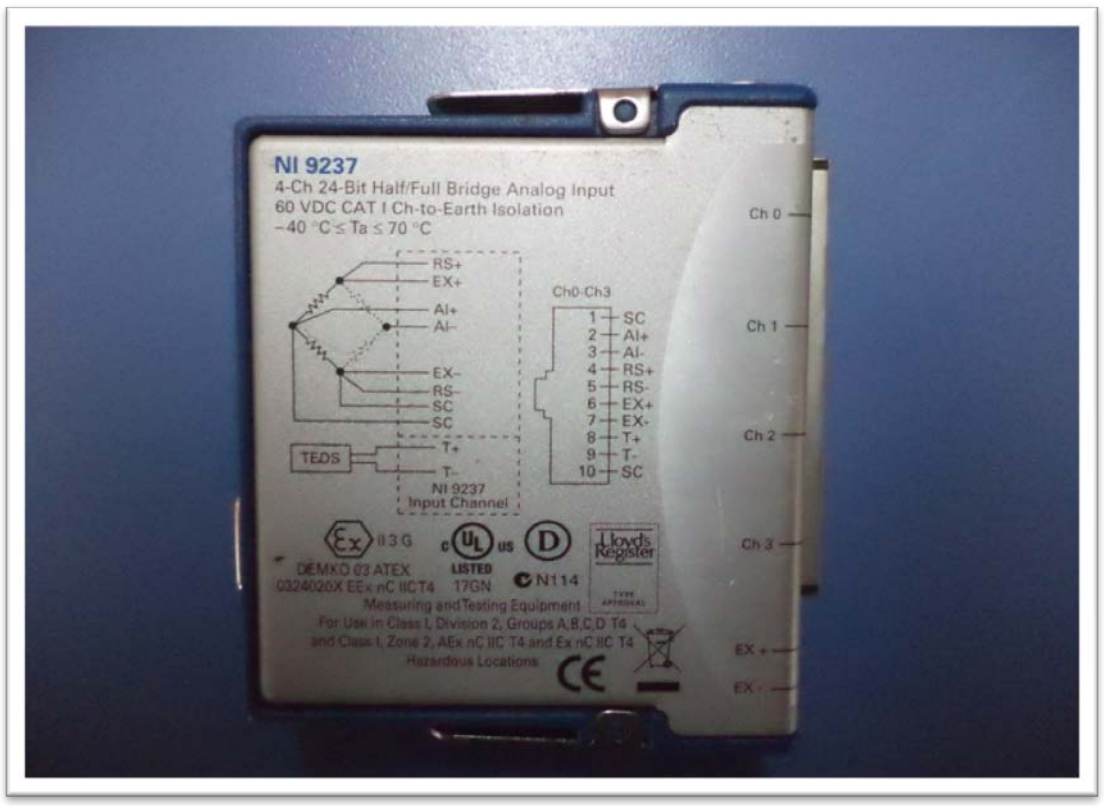

Figura 5.3.4a. Módulo de puente 9237.

#### **5.3.5. Chassís Modelo cDAQ -9178.**

El chasis cDAQ-9178 (figura 5.3.5a.) es el encargado de comunicar los módulos de medición con el ordenador a través de una interfaz usando una plataforma LabView, además brinda la posibilidad de captar datos en tiempo real, ejecuta simultáneamente hasta siete operaciones de hardware análogas y transmite mediciones de forma de onda continua con tecnología NI.

Para obtener el mejor desempeño del sistema de medición NI-cDAQ, en su manual se especifica el uso de productos en buen estado, además de usar elementos aislados.

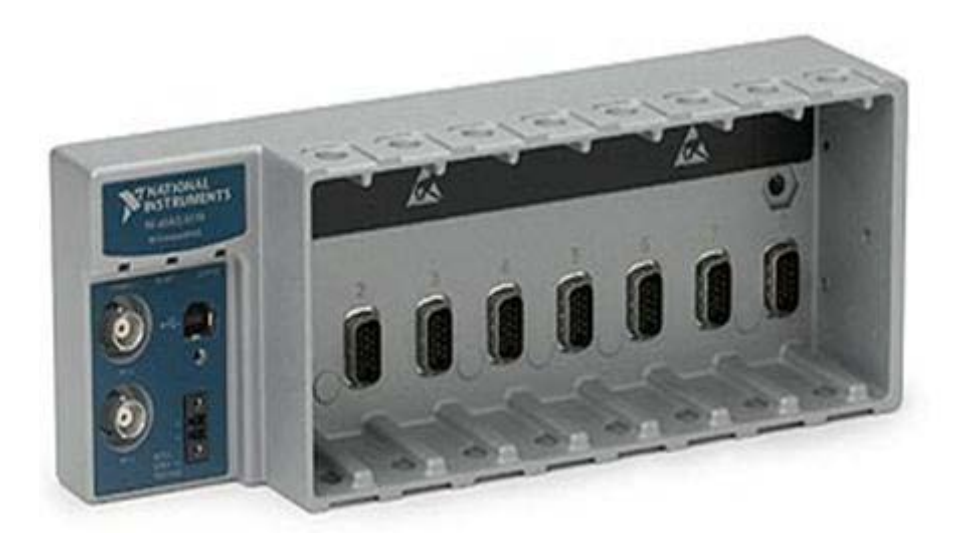

Figura 5.3.5a. Chassís cDAQ-9178.

### **5.3.6 Programa LabVIEW.**

LabVIEW constituye un revolucionario sistema de programación gráfica para aplicaciones que involucren adquisición, control, análisis y presentación de datos. El empleo de LabVIEW dota de gran flexibilidad al sistema, permitiendo cambios y actualizaciones tanto del hardware como del software, nos permite como usuarios crear soluciones a problemas complejos, ya que con un único sistema de desarrollo se integran las funciones de adquisición, análisis y presentación de datos. Este software posee un compilador gráfico para lograr la máxima velocidad de ejecución posible. LabVIEW emplea la programación gráfica o lenguaje G para crear programas basados en diagramas de bloques. LabVIEW también proporciona potentes herramientas que facilitan la depuración de los programas.

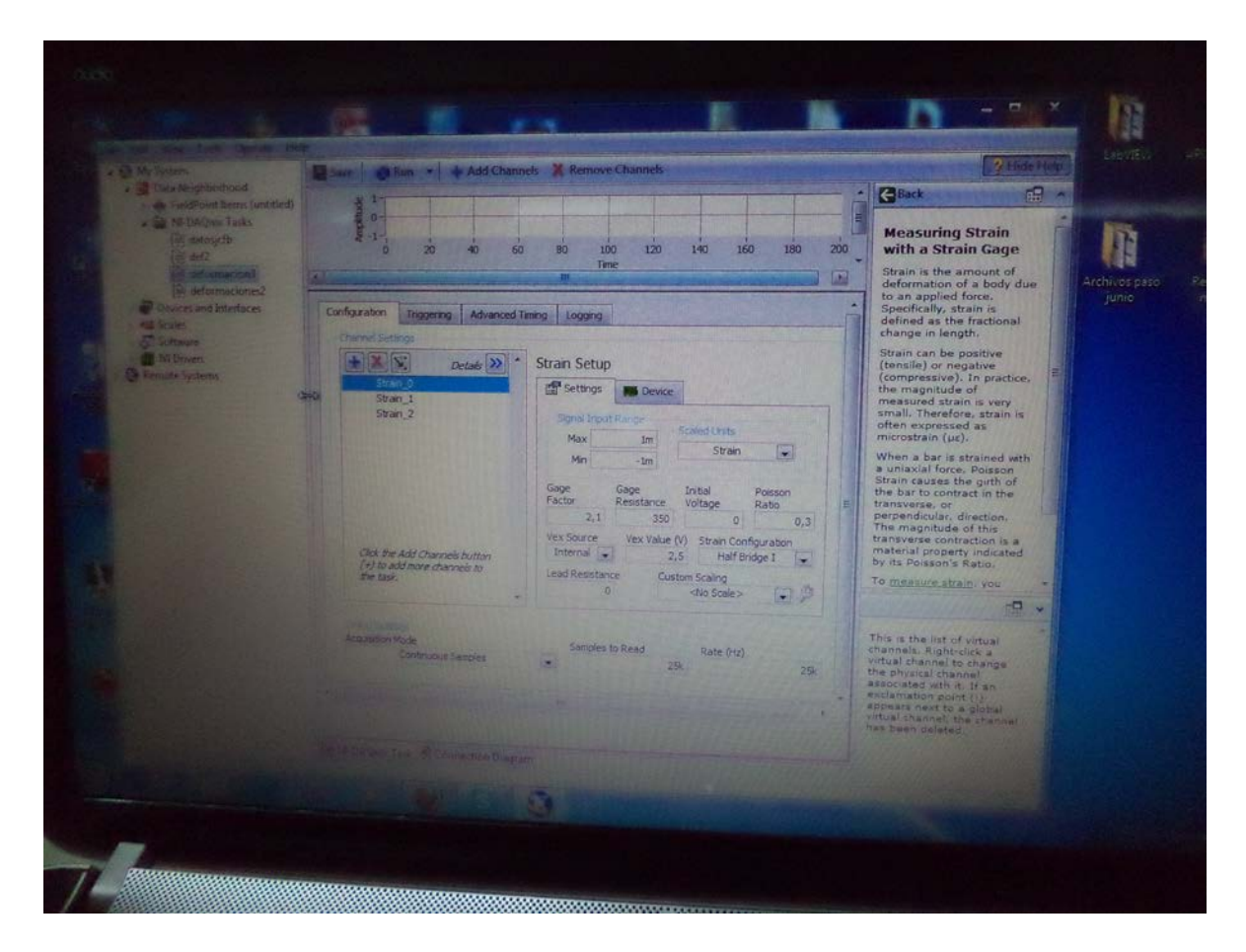

Figura 5.3.6a. Ventana Programa adquisición LabVIEW.

## **5.4 Descripción del procedimiento de configuración Tarjeta NI 9237 mediante software labVIEW.**

Previo al procedimiento de adquisición de datos se debe realizar conexionado y configuración del equipamiento.

## **5.4.1. Conectar los cables del Strain Gage al adaptador alternativo del adaptador NI 9945.**

Conectar los cables del Strain Gage al adaptador alternativo, esto se realiza conectando los cables del strain gage del conector hembra con el conector macho del cable RJ 50 (figura 6.4.1a.).

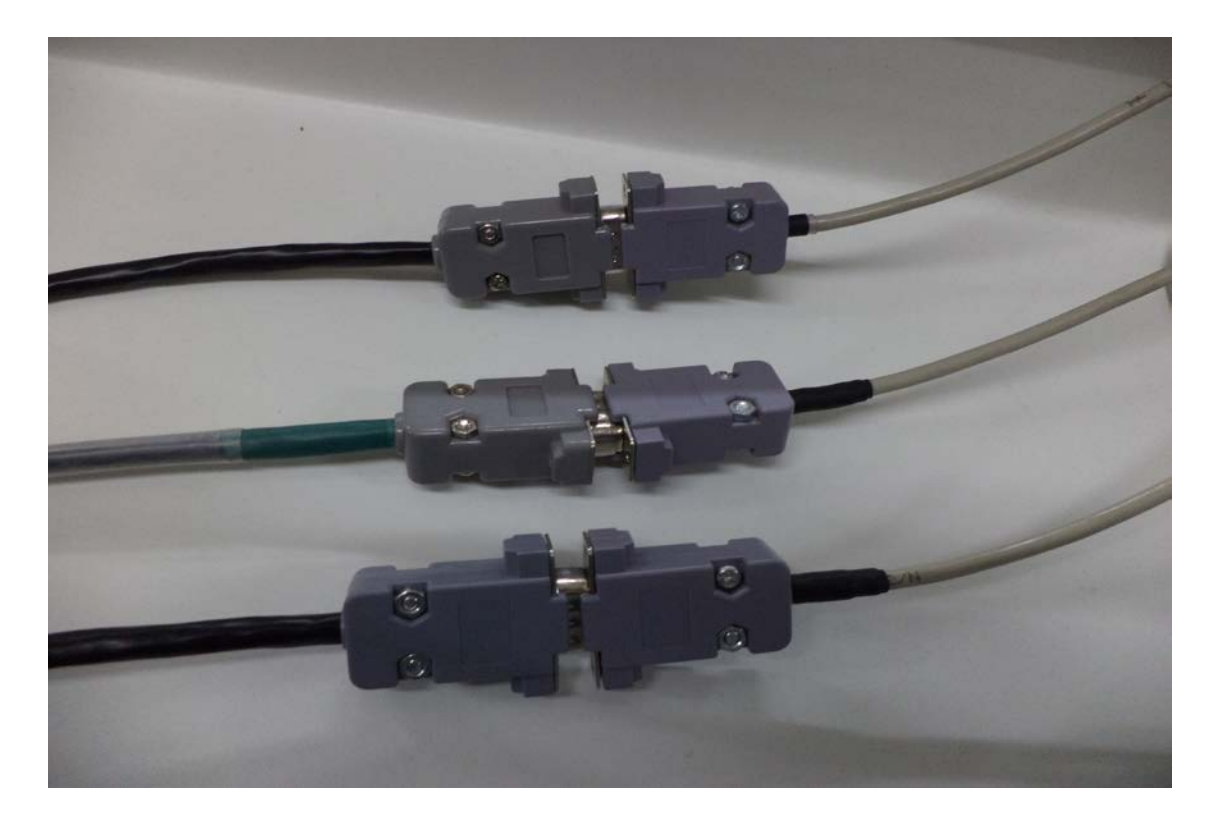

Figura 5.4.1a. Conexión de los cables del Strain Gage al adaptador alternativo.

#### **5.4.2. Conectar la Tarjeta NI 9237.**

Para conectar la Tarjeta NI 9237 se debe insertar el módulo en el Chassís cDAQ-9178, luego conectar un extremo del cable RJ50 en uno de los cuatro canales del módulo 9237 (Figura 5.4.2a). y el otro extremo del cable con el lado hembra del adaptador alternativo, luego se alimenta con energía eléctrica.

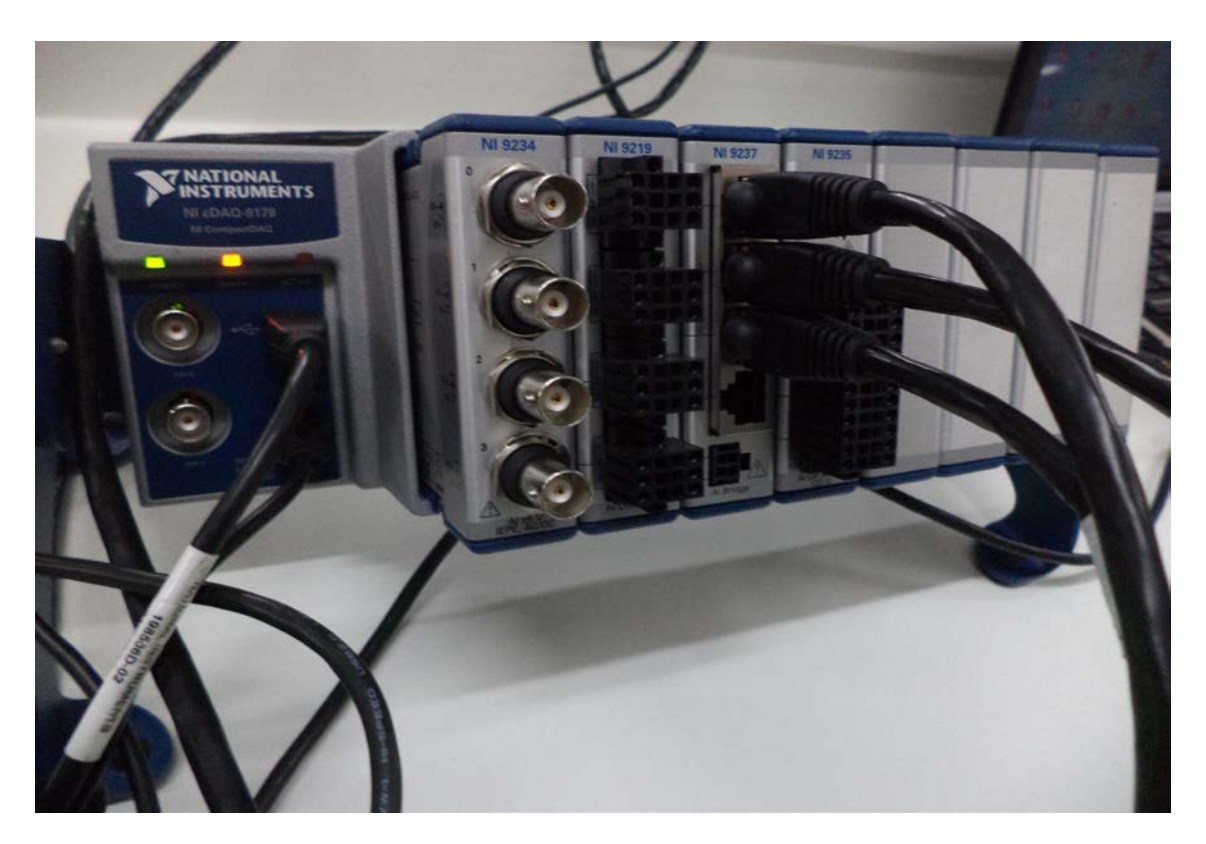

Figura 5.4.2a. Conexión de la Tarjeta NI 9237.

Finalmente se conecta el Chassis cDAQ-9178 con el cable USB al PC (figura 5.4.2.b.).

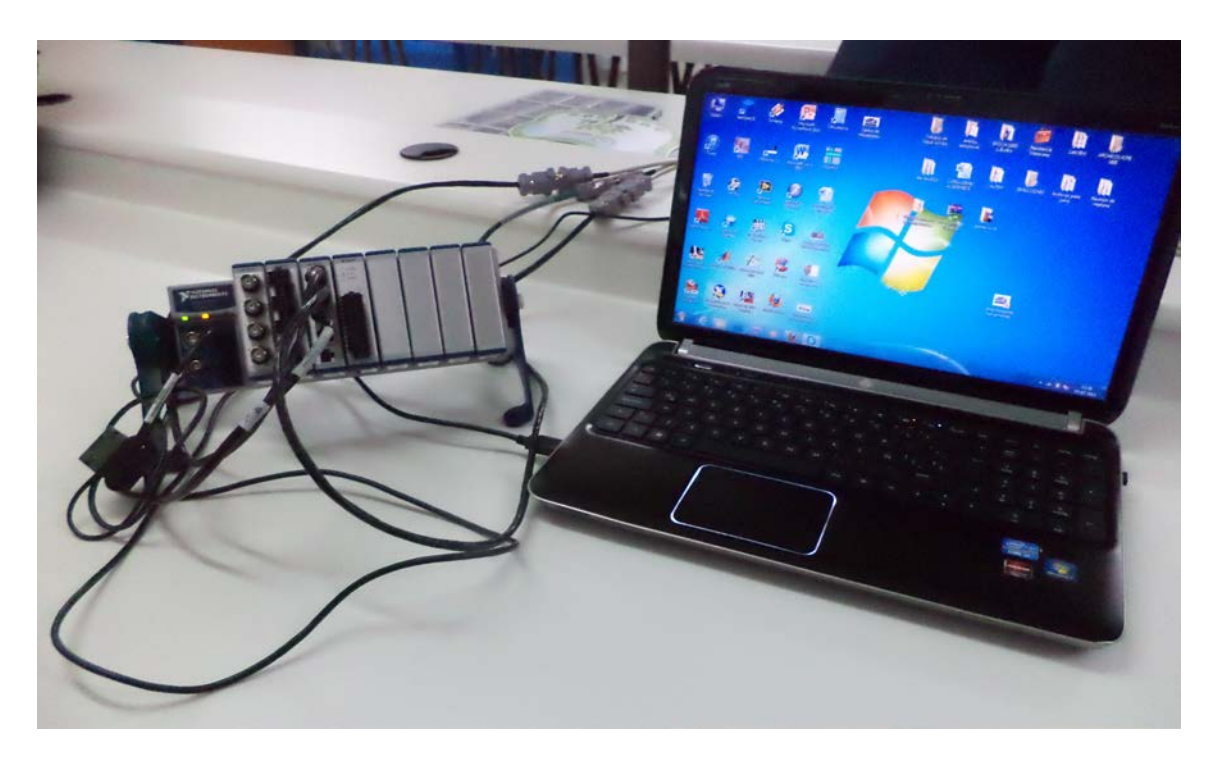

Figura 5.4.2b. Conexión del Chassís cDAQ-9178 al PC.

## **5.5. Adquisición de datos**

Se abre el programa labVIEW, y se presenta la siguiente ventana. (figura 5.5.1.), se selecciona tareas del NIc-DAQ y se selecciona deformación 3, ya que para nuestra medición se empleará una Roseta a 120º.

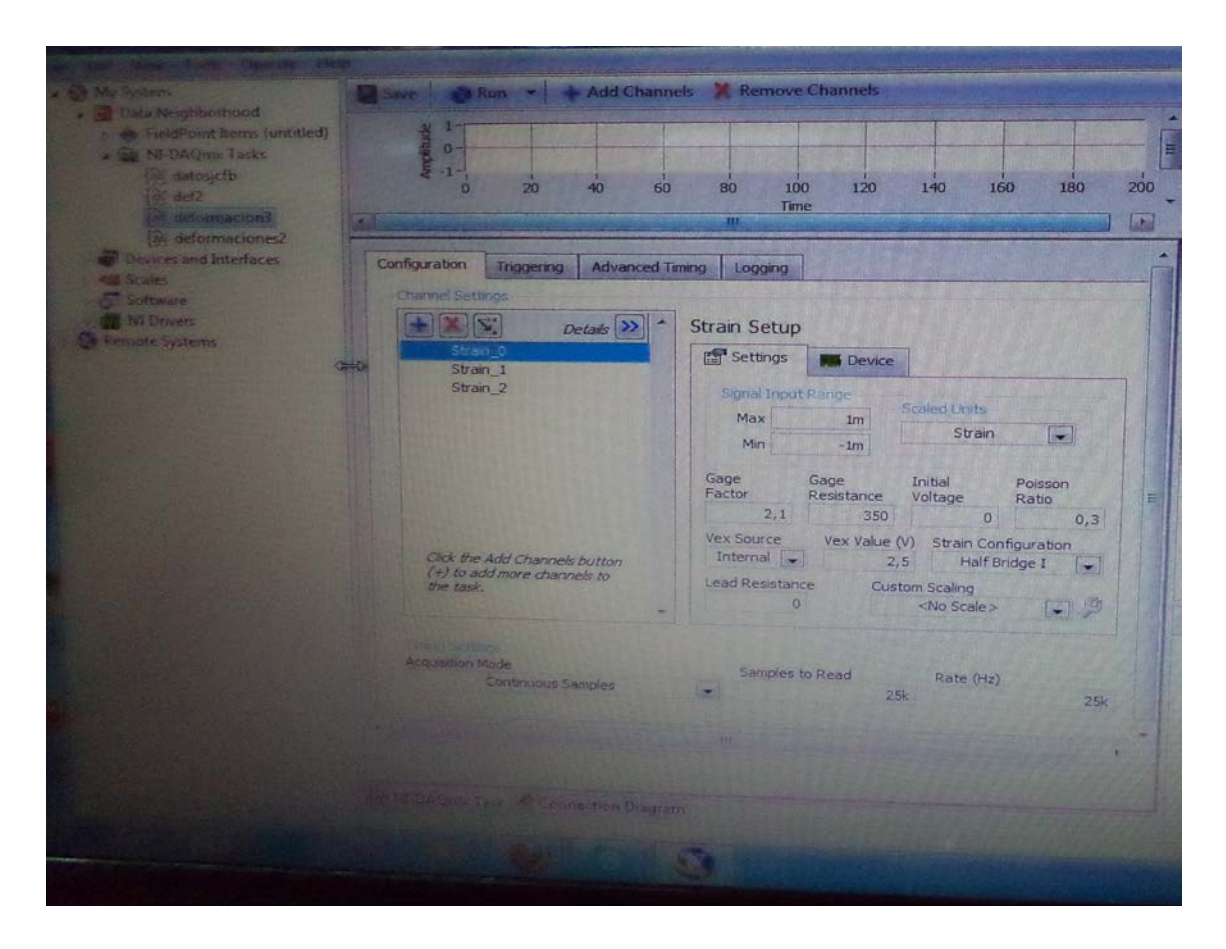

Figura 5.5.1. Ventana de inicio.

#### **5.5.1. Seleccionar canales.**

Se seleccionan los canales del módulo NI-9237 correspondientes a la Roseta a 120°. Asignando el canal 0 al Strain gages a 0°, el canal 1 al Strain gages a 120° y el canal 2 al Strain gages a 240° (figura 5.5.1a. y 5.5.1b.).

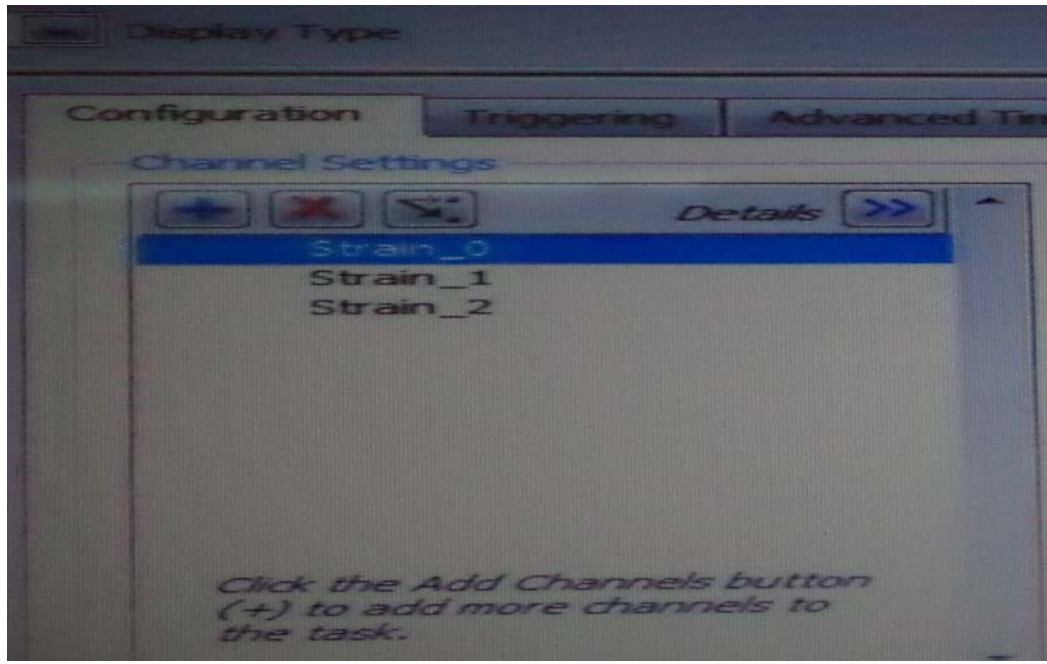

Figura 5.5.1a. Selección de canales.

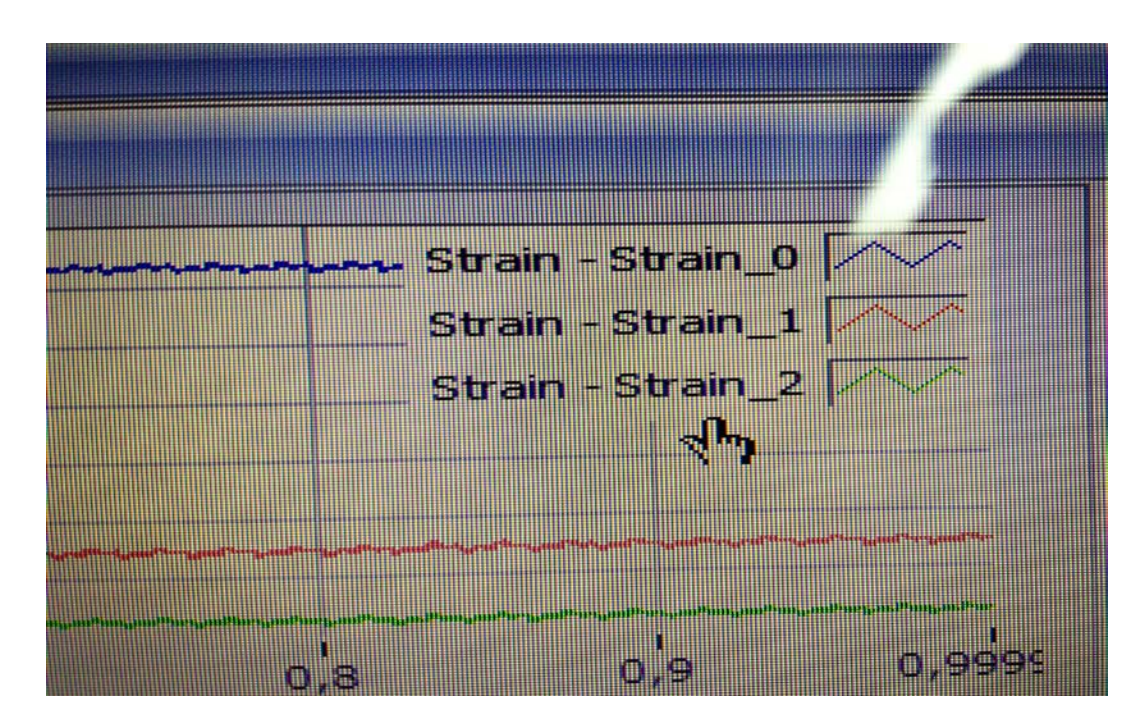

Figura 5.5.1b.Selección de canales.

## **5.5.2. Configuración de parámetros para la medición.**

Se debe configurar: Factor de galga, Resistencia de la galga, Voltaje inicial, Razón de Poisson, Tipo de fuente, Voltaje de excitación y el tipo de puente. (Figura 5.5.2a.).

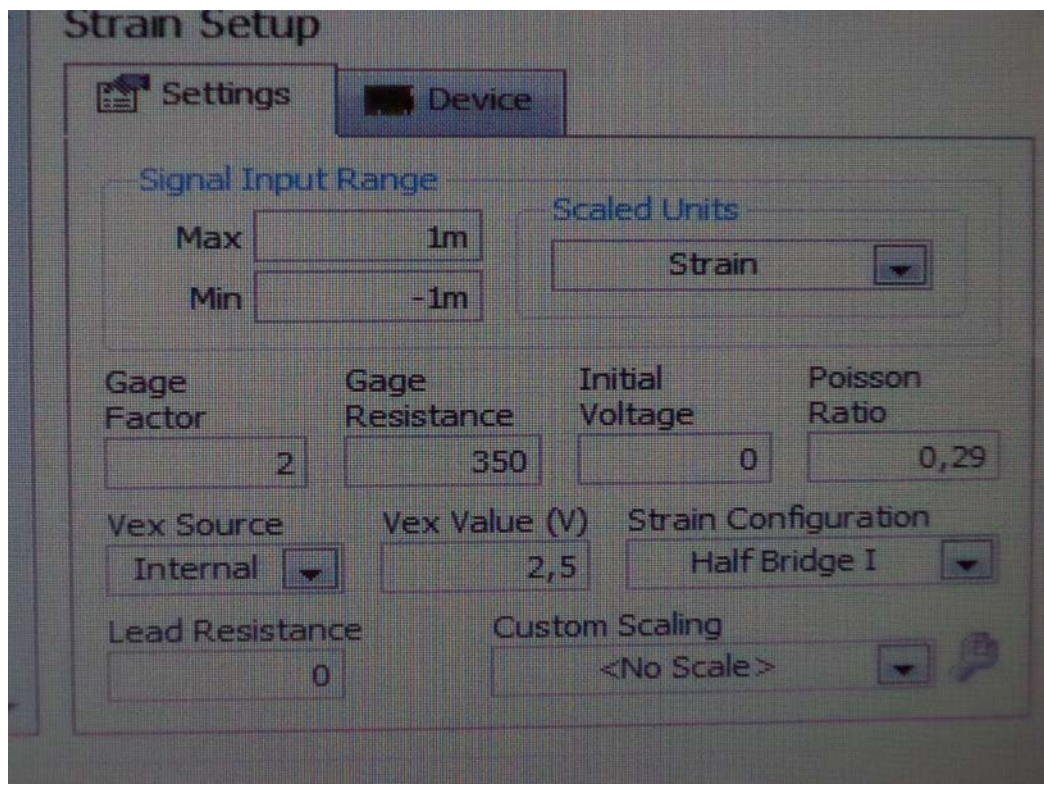

Figura 5.5.2a. Parámetros de medición.

## **5.5.3. Medición Experimental en viga en voladizo instrumentada.**

Para esta medición se empleó una Roseta con tres Strain gages a 120° marca OMEGA de 350 Ω soldado a la barra (Figura 5.5.3a.) y un peso de 0.5 kilógramos (Figura 5.5.3b.).

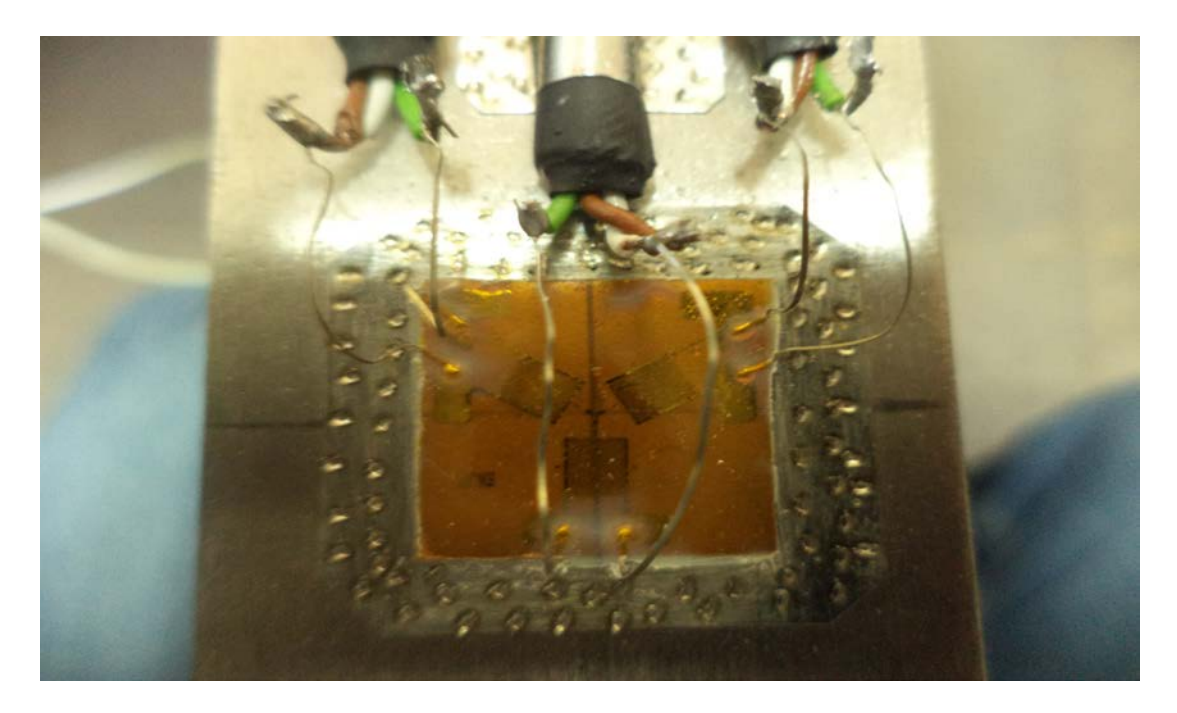

Figura 5.5.3a. Roseta a 120° soldada a la barra.

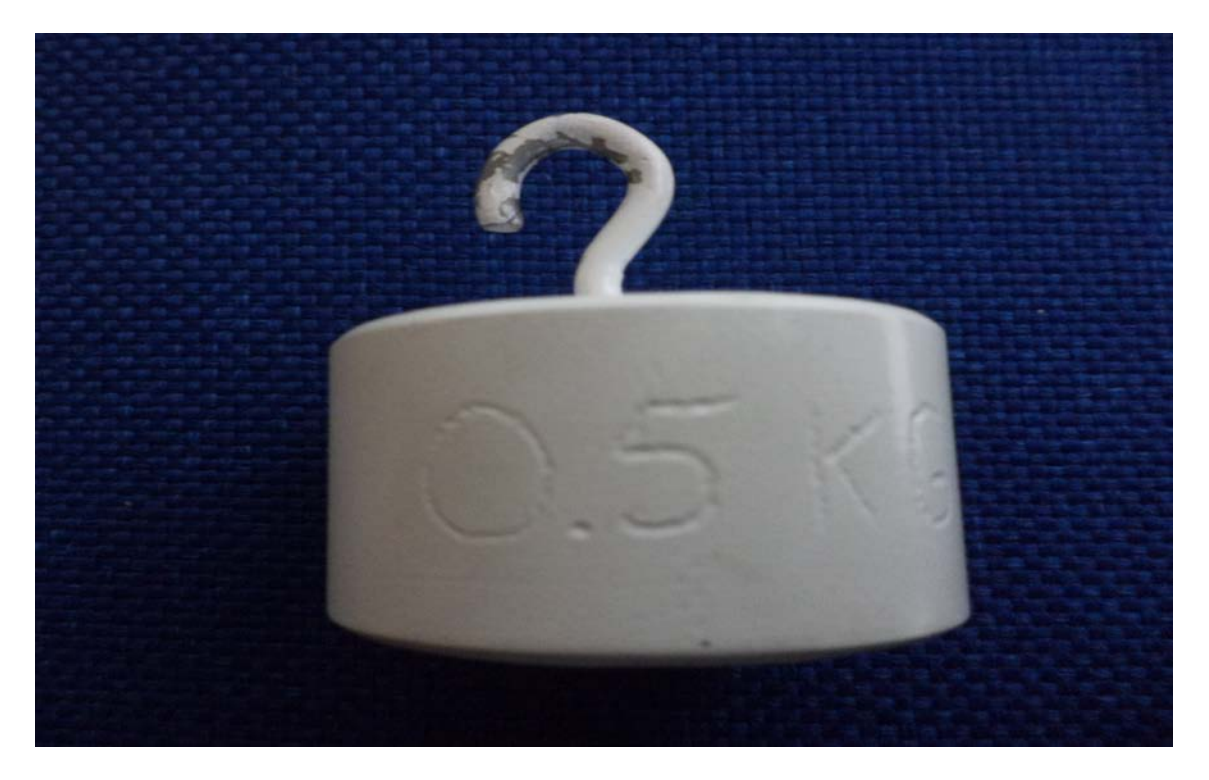

Figura 5.5.3b. Peso o carga aplicada a la barra.

## Viga en voladizo empotrada con carga aplicada en el extremo libre (figura 5.5.3c**.)**

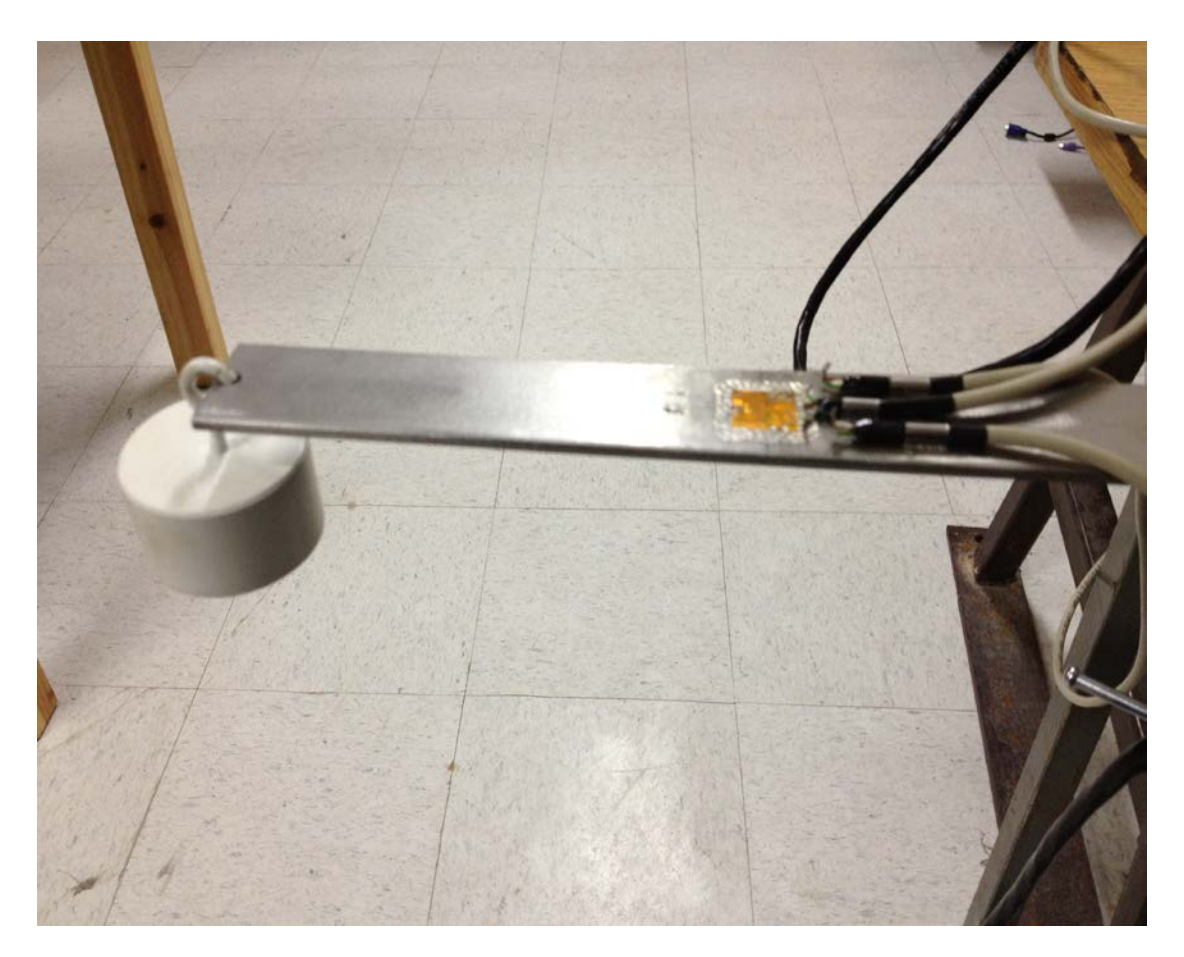

Figura 5.5.3c**.** Viga en voladizo con carga aplicada.

## **5.5.4. Resultados obtenidos en la medición experimental de la viga en voladizo instrumentada.**

En la mayoría de los casos cuando las direcciones principales de las deformaciones no son conocidas se debe emplear una roseta de tres elementos dicha roseta puede ser ubicada con cualquier orientación, pero usualmente se dispone de manera que una de sus grillas se encuentre alineada con un eje principal de la pieza a medir.

 Al aplicar el peso a la barra, la roseta obtiene el valor de tres deformaciones: 0°, 120° y 240°, las cuales son representadas en el programa LabVIEW.

Una vez que se configuran los parámetros de la medición se presentará en pantalla la ventana que indica que el programa está calibrado (figura 5.5.4a), este procedimiento se realiza sin carga ni torque en la pieza que se desea medir, posteriormente a esto se está en condiciones de realizar mediciones.

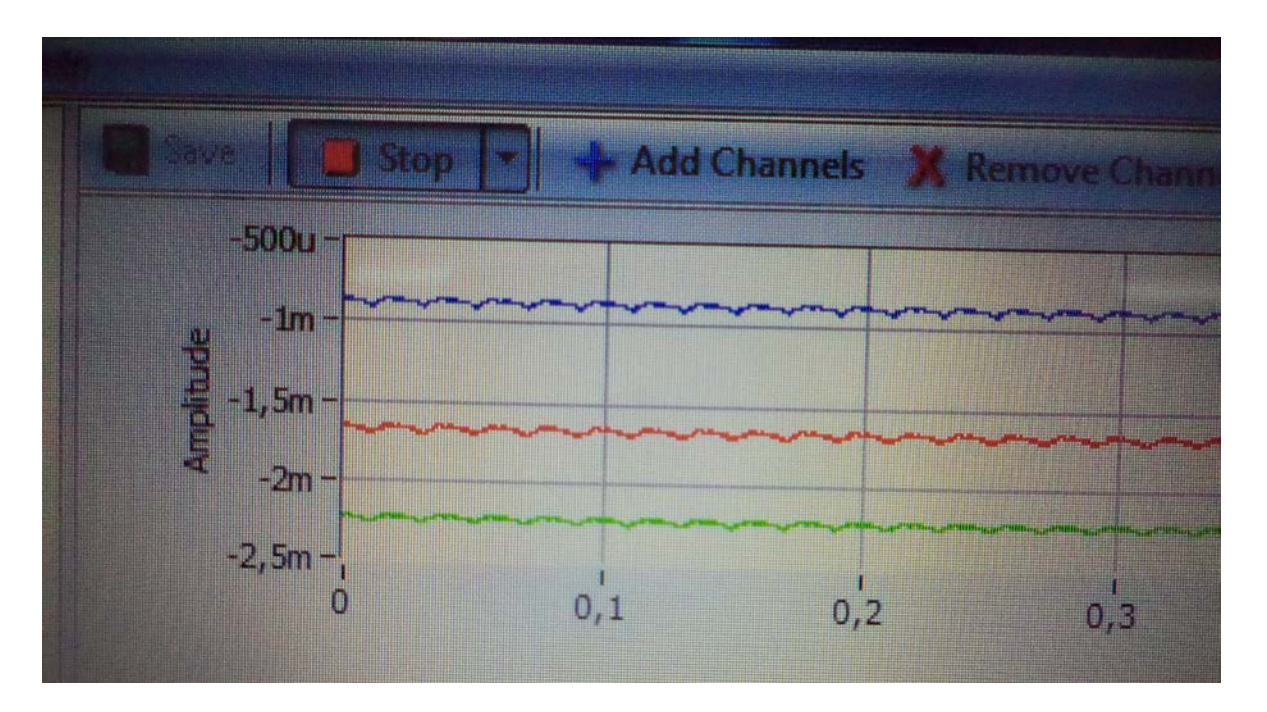

Figura 5.5.4a. Programa calibrado.

En la pantalla se muestra el Strain gages a 0° con color Azul correspondiente al canal 0 el cual muestra un valor de -885  $\mu$  (microstrain). El Strain gages a 120° con color Rojo que corresponde al canal 1 el cual muestra un valor de -1.68m (milistrain), y el Strain gages a 240° con color Verde que corresponde al canal 2 el cual muestra un valor de -2.25m (milistrain). (figura 5.5.4a.).

Debemos tener presente que:

$$
\mu = 10^{-6}
$$

$$
m = 10^{-3}
$$

La deformación experimental con carga obtenida del Strain gages a 0° por el canal cero, es la siguiente:  $-850\mu$ .(figura 6.5.4b)

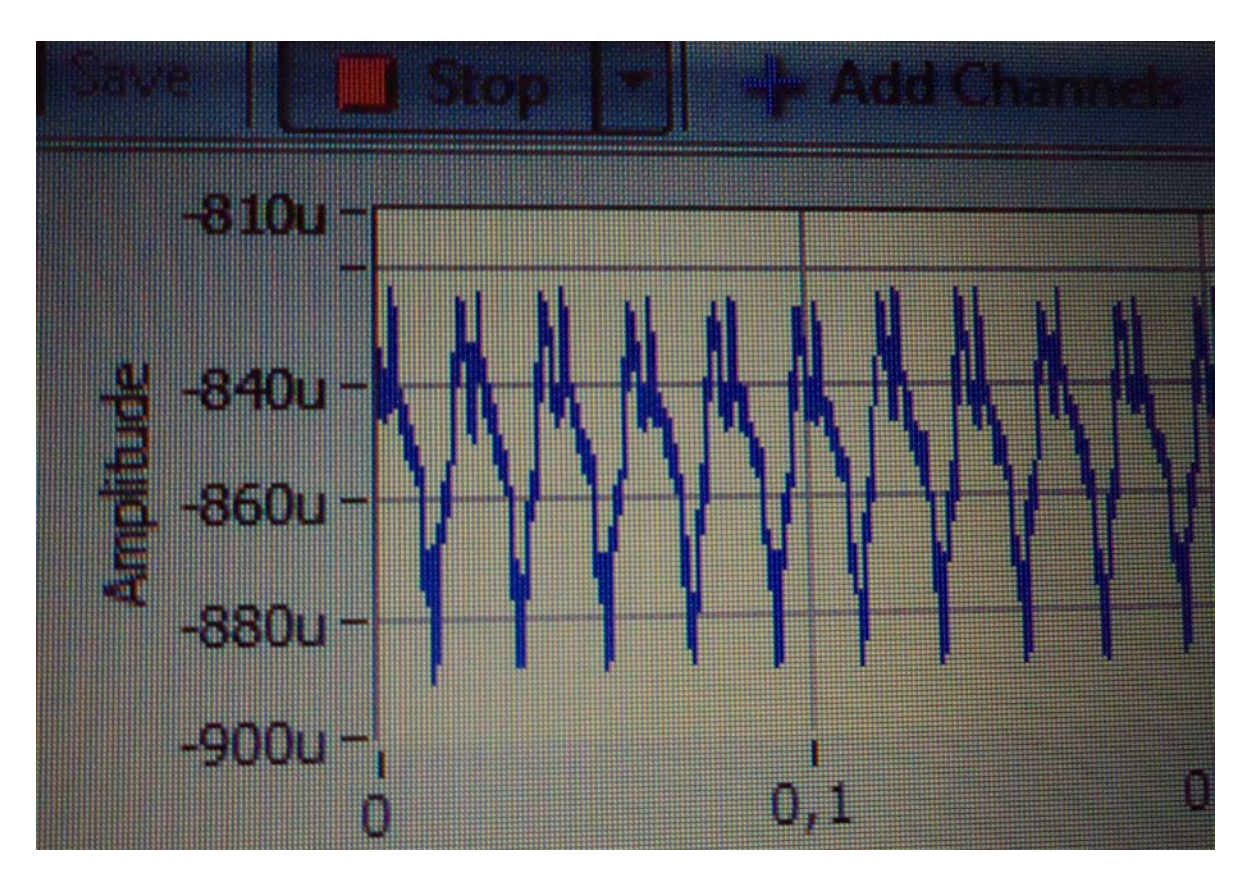

Figura 5.5.4b. Deformacion canal 0.

Finalmente, al valor registrado del programa con carga, se le debe restar los datos obtenidos de la medición sin carga.

Por lo tanto:

$$
\varepsilon_{x} = \varepsilon_{a} = -850\,\mu - (-885\,\mu) = 35\,\mu = 35 \times 10^{-6}
$$

La deformación experimental con carga obtenida del Strain gage a 120° por el canal uno, es la siguiente: −1.685*m* (figura 5.5.4c).

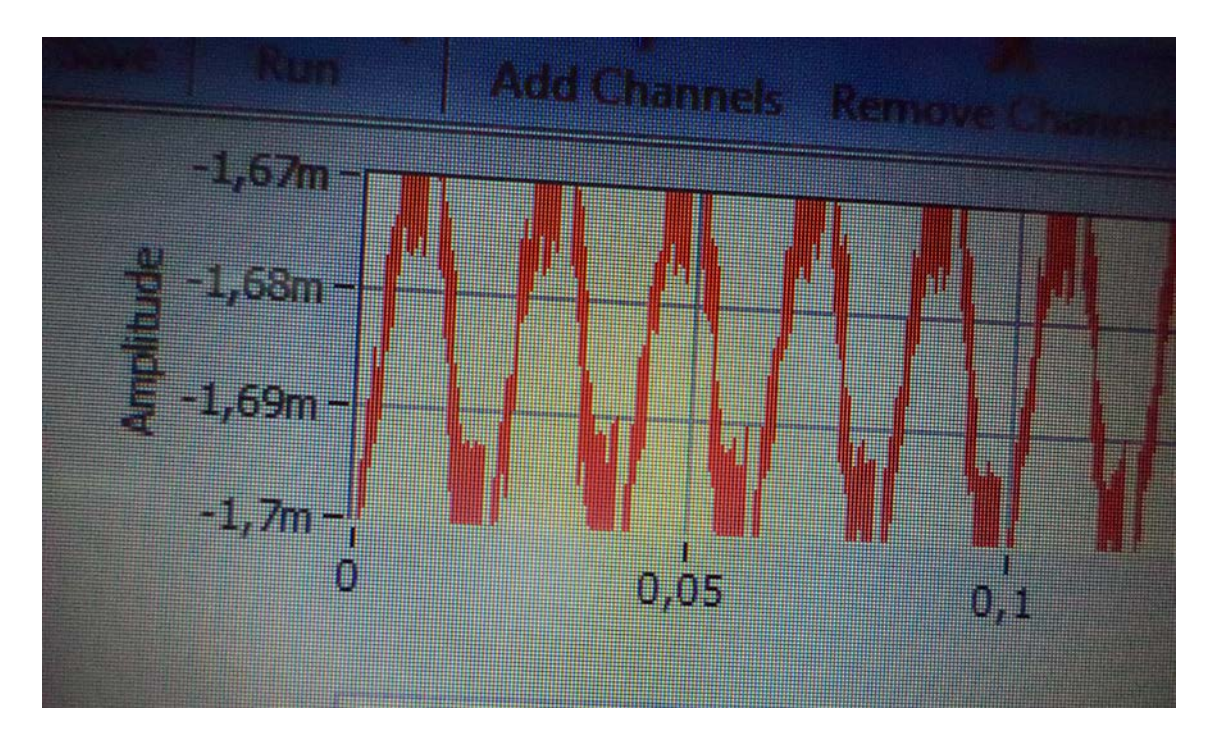

Figura 5.5.4c. Deformación canal 1.

Finalmente se le debe restar al valor registrado sin carga, los datos obtenidos de la medición con carga.

Por lo tanto:

$$
\varepsilon_b = -1.68m - (-1.685m) = 5 \times 10^{-3} m = 5 \times 10^{-3} \times 10^{-3} = 5 \times 10^{-6} = 5 \mu
$$

La deformación experimental con carga obtenida del Strain gage a 240º por el canal dos, es la siguiente:-2.258m (figura 5.5.4d).

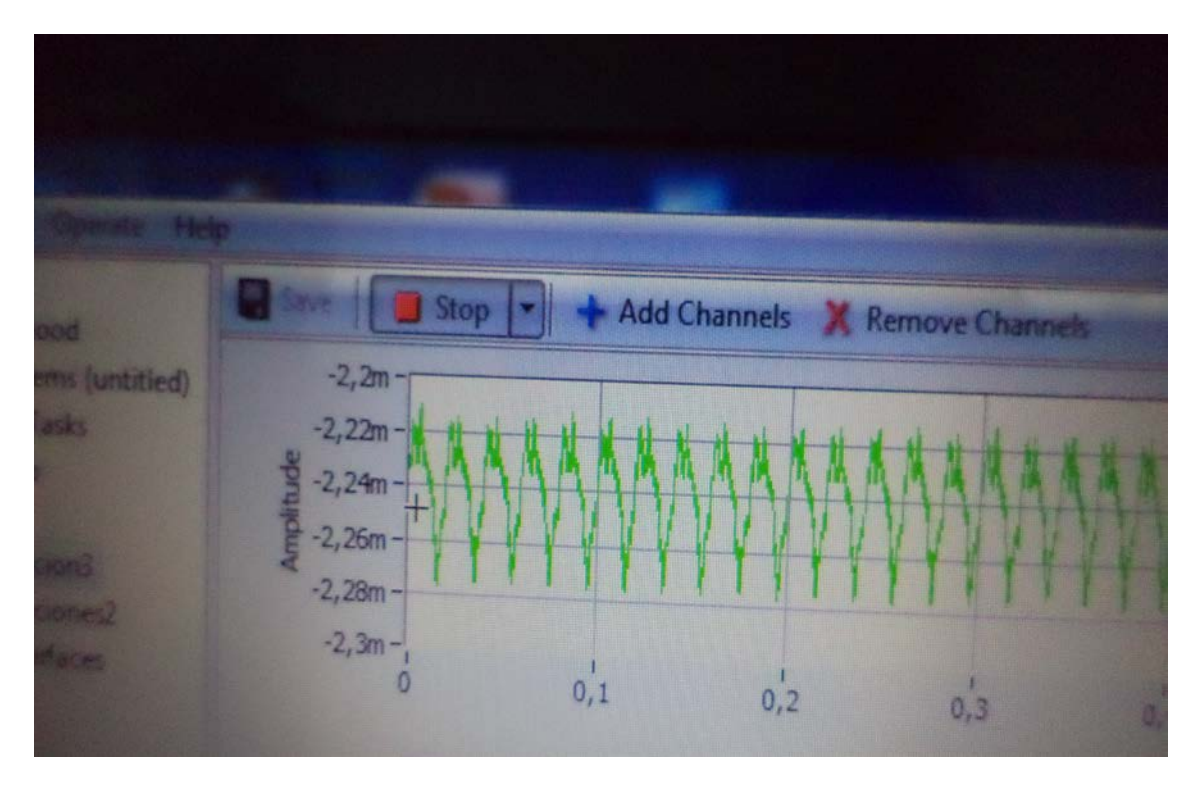

Figura 5.5.4d. Deformación canal 2.

Finalmente se le debe restar al valor del programa registrado sin carga, los datos obtenidos de la medición con carga.

Por lo tanto :

$$
\varepsilon_c = -2.25m - (-2.258m) = 8 \times 10^{-3} m = 8 \times 10^{-3} \times 10^{-3} = 8 \times 10^{-6} = 8 \mu
$$

**5.5.5. Tabla resumen de los resultados obtenidos en la medición experimental de la viga en voladizo instrumentada.**

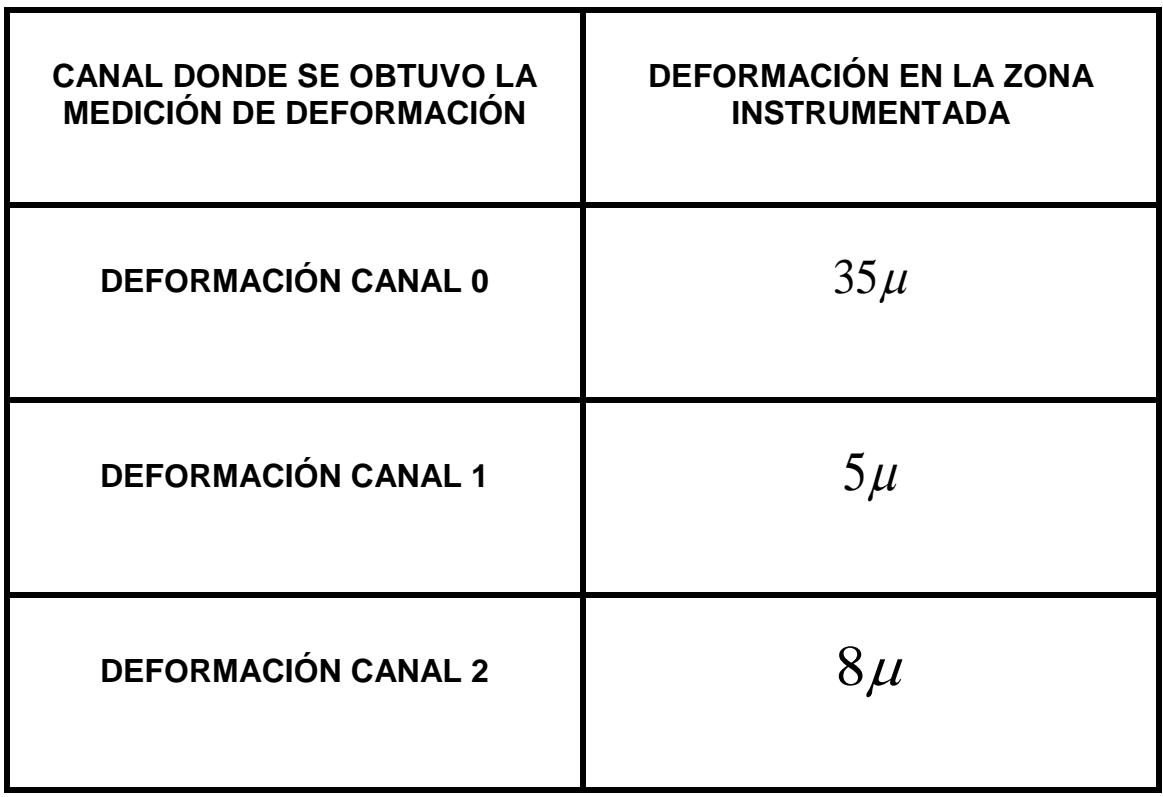

Para efectos de calcular esfuerzos principales y direcciones principales, se procederá a determinar primeramente en forma experimental el Coeficiente de Poisson del material de la barra metálica.

## CAPÍTULO VI:

# **OBTENCIÓN DEL COEFICIENTE DE POISSON.**

#### **6.1. Descripción de la barra de estudio para obtener el coeficiente de Poisson.**

La estructura es una barra prismática que se encuentra en voladizo. Esta barra se encuentra con un extremo fijo y con carga centrada de 0.5 Kilógramos en el extremo libre.

La barra es de acero inoxidable AISI 304, su módulo de elasticidad es  $\frac{\text{de}}{37 \times 10^9} N/m^2$  y sus medidas son: 270 mm de largo, 24.3 mm de ancho y 4 mm de espesor.

Para la determinación experimental de deformación se emplean dos strain gages, uno longitudinal y uno transversal adheridos a la barra, ambos se encuentran instalados en las superficies opuestas enfrentadas directamente entre si, cuyos centros se encuentran a una distancia de 135 mm de la carga centrada. (Figura 6.1.1).

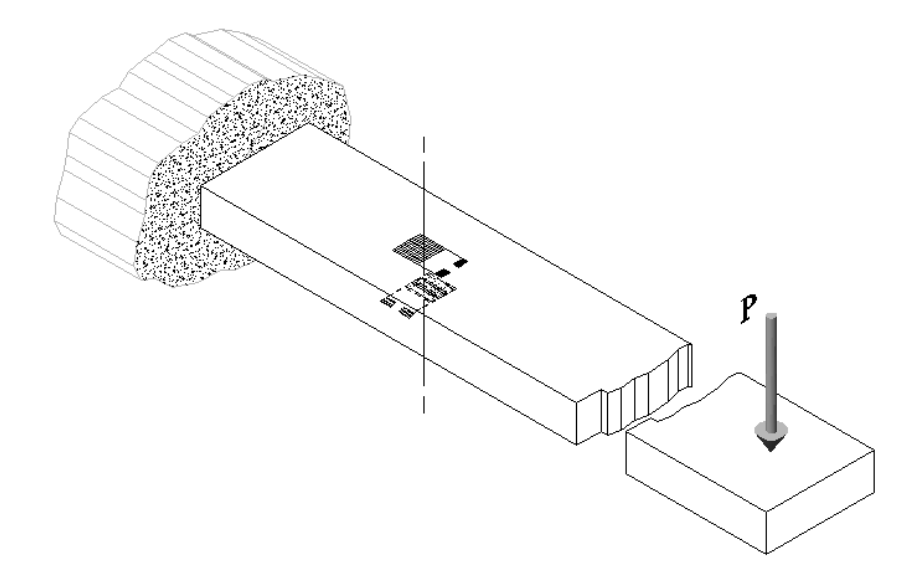

Figura 6.1.1a. Barra con carga centrada.

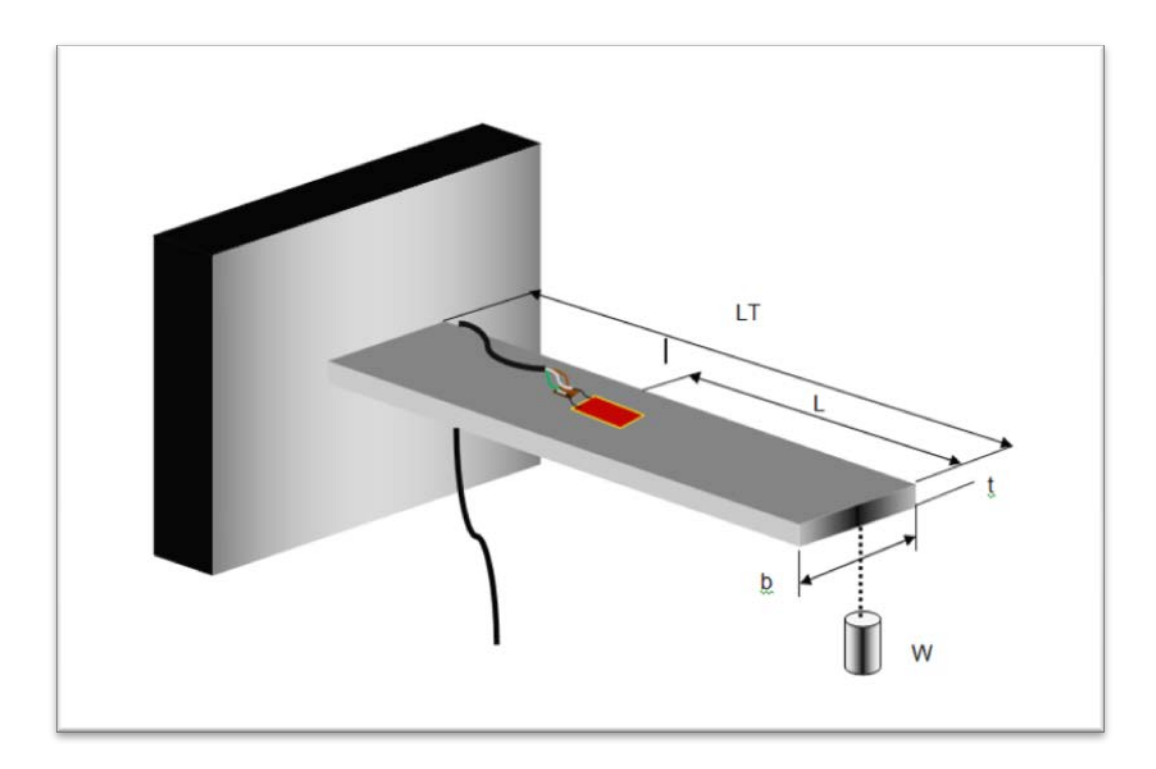

Figura 6.1.b. Barra con carga centrada.

Donde:

- *W* = Peso de la carga centrada.
- *LT* =Largo total de la barra.
- $E =$  Módulo de elasticidad de la barra de acero.
- $b =$  Ancho de la barra.
- *t* = Espesor de la barra.

 Poisson descubrió que dentro del rango elástico la razón de la deformación longitudinal  $(\varepsilon_l)$  y la deformación transversal  $(\varepsilon_r)$  es constante. A esta constante se le llama razón de poisson,  $v$  (nu), y tiene un valor numérico que es único para un material particular que sea homogéneo e isotrópico.

$$
V = -\frac{\mathcal{E}_t}{\mathcal{E}_l}
$$

## **6.2. Medición de deformaciones en barra instrumentada con programa LabVIEW y Tarjeta NI 9237, para obtener el coeficiente de Poisson.**

Para esta medición se emplearon dos strain gages de 350 Ω soldados a la barra, uno longitudinal y otro transversal, además de un peso de 0.5 kilógramos.

(Figura 6.2a).

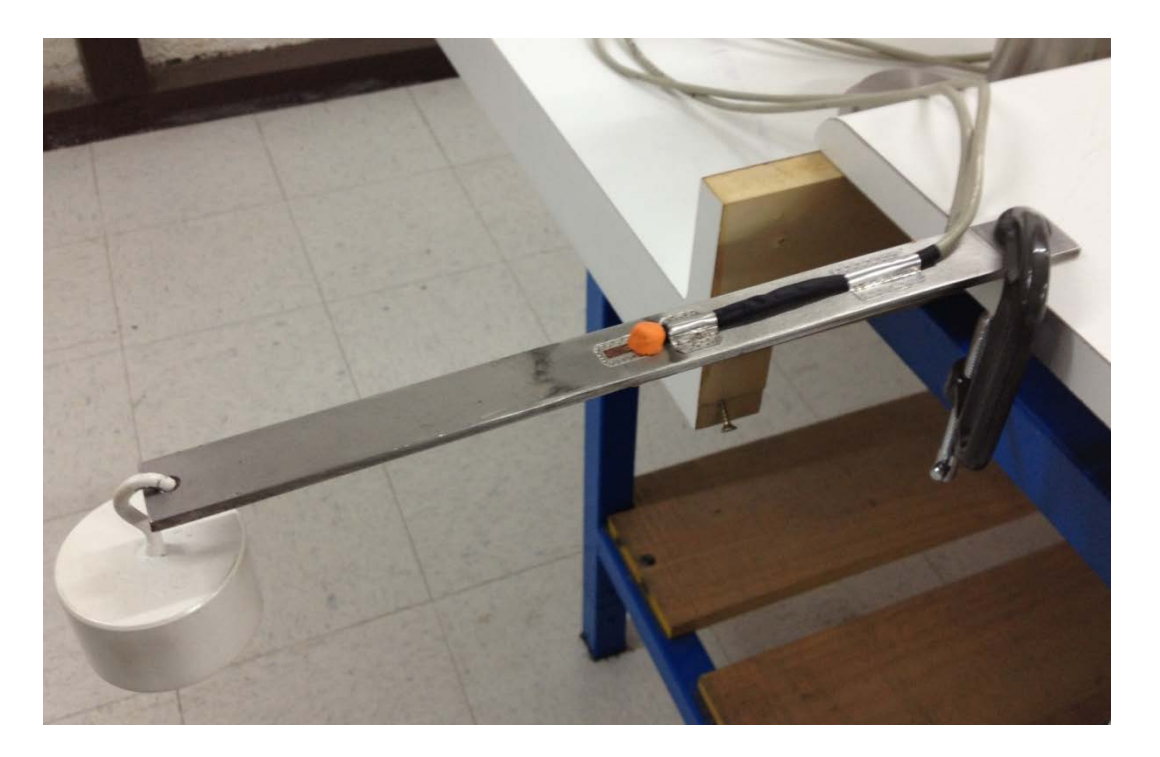

Figura 6.2a. Barra instrumentada.

#### **6.3. Datos obtenidos de la barra instrumentada.**

El canal 0 indica el valor de la deformación longitudinal y el canal 1 indica el valor de la deformación transversal.

#### **6.3.1. Deformación Longitudinal.**

Al valor registrado de la calibración del programa con carga se le debe restar los datos obtenidos de la medición sin carga (figura 6.4.1a).

$$
\varepsilon_{l} = \left(\varepsilon_{concarg a} - \varepsilon_{\sin carg a}\right)
$$

$$
\varepsilon_{\sin c \arg a} = 273 \mu
$$

$$
\varepsilon_{conc\arg a} = 316\mu
$$

$$
\varepsilon_{\rm r} = 316\mu - 273\mu
$$

$$
\varepsilon_{l}=43\mu
$$

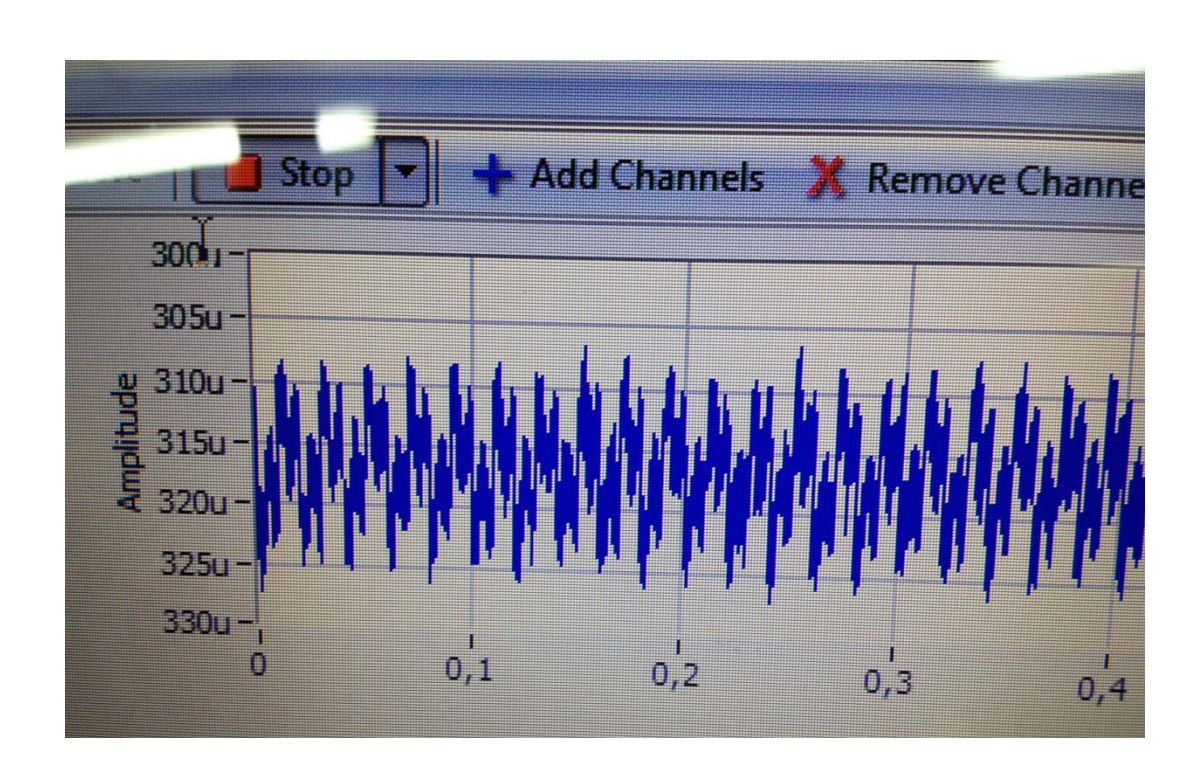

Figura 6.4.1a. Ventana deformación Longitudinal con carga

#### **6.3.2. Deformación Transversal.**

Al valor registrado de la calibración del programa sin carga se le debe restar los datos obtenidos de la medición con carga (figura 6.4.2a).

$$
\mathcal{E}_t = \left(\mathcal{E}_{\text{sin } c \text{ arg } a} - \mathcal{E}_{\text{concarg } a}\right)
$$

$$
\varepsilon_{\sin c \arg a} = -270 \mu
$$

$$
\varepsilon_{concarg a} = -255 \mu
$$

$$
\varepsilon_{t} = -270\mu - (-255\mu)
$$

$$
\varepsilon_{t} = -15\mu
$$

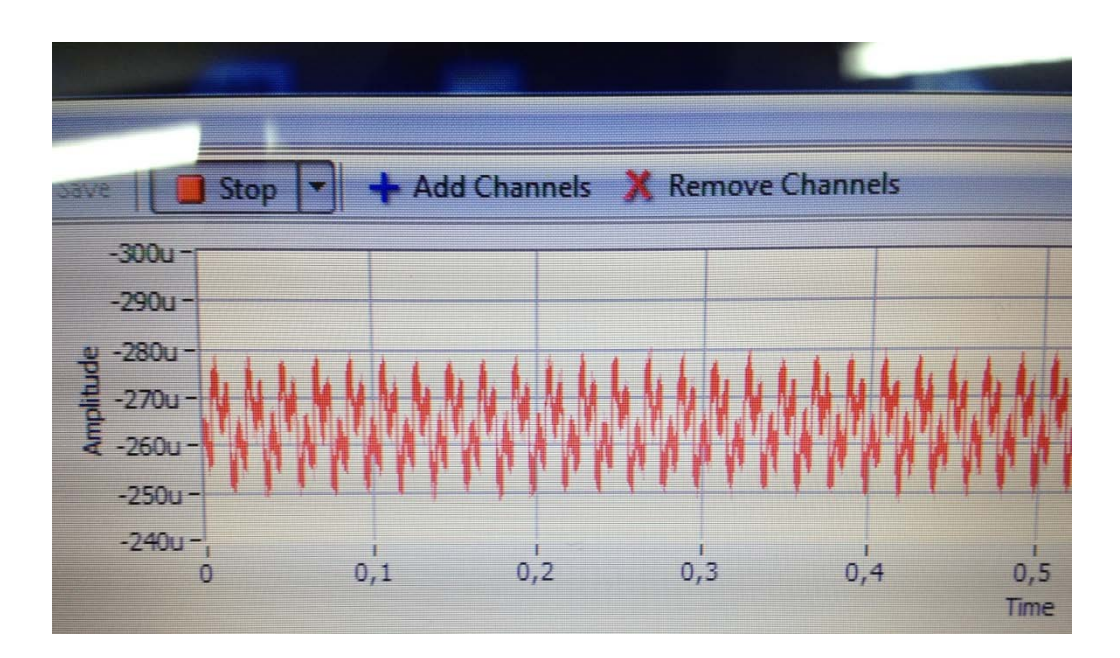

Figura 6.4.2a. Ventana deformación Transversal sin carga.

Finalmente, los valores obtenidos son los siguientes:

Deformación longitudinal  $(\varepsilon_l)$  =  $43\mu$ 

Deformación transversal  $(\varepsilon_{_t})$ = $-15\mu$ 

**6.4. Cálculo del coeficiente de Poisson Con los valores experimentales medidos para la deformación.** 

$$
\nu=-\frac{\mathcal{E}_t}{\mathcal{E}_l}
$$

$$
v = -\left[\frac{-15\mu}{43\mu}\right]
$$

 $v = 0.35$ 

## CAPÍTULO VII:

# **ESTUDIO ANALÍTICO DE VIGA EN VOLADIZO INSTRUMENTADA CON ROSETA A 120º**

### **7.1 Descripción de la viga instrumentada.**

La estructura es una barra prismática que se encuentra en voladizo, esta barra se encuentra con un extremo fijo y con carga centrada de 0.5 Kilógramos en el extremo libre. La barra es de acero inoxidable AISI 304, su módulo de elasticidad es de  $187 \times 10^9$  *N / m*<sup>2</sup> y sus medidas son: 284 mm de largo, 35.7 mm de ancho y 4 mm de espesor.

Para la medición experimental de deformación se emplea una Roseta a 120°, cuyo centro se encuentra en el centro de la barra, a una distancia de 142 mm de la carga centrada (figura 7.1.1).

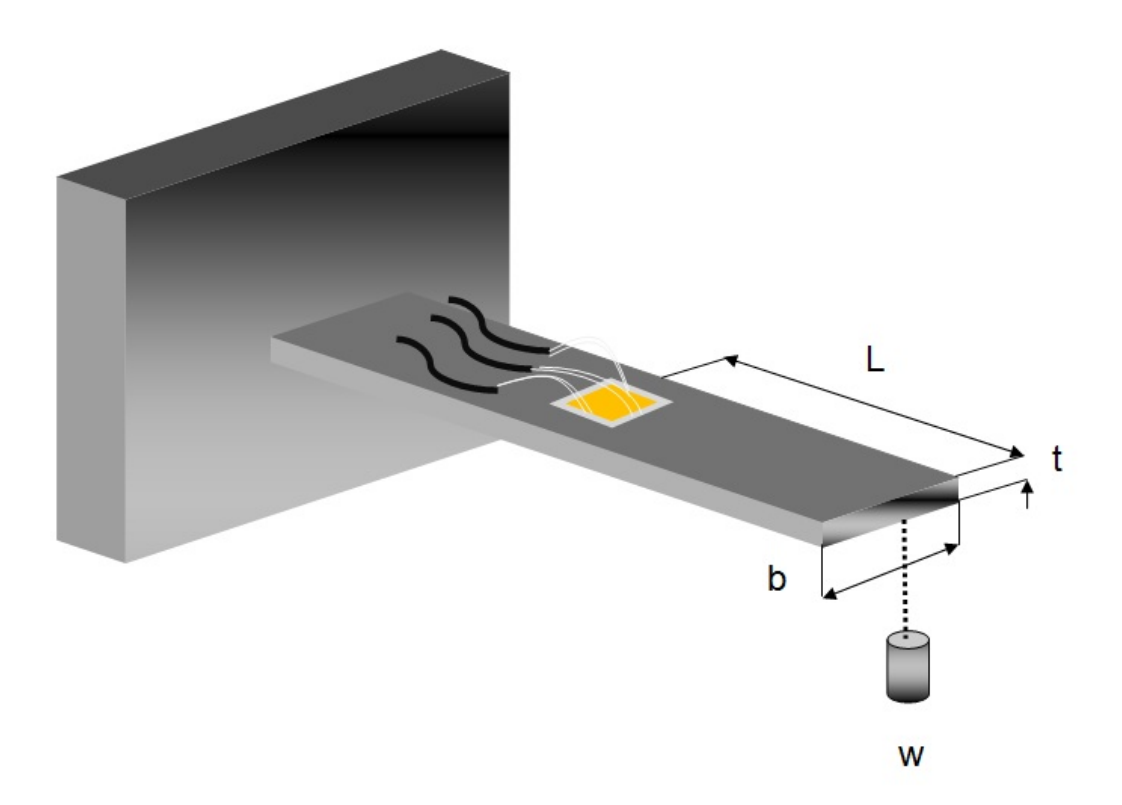

Figura 7.1.1. Viga en voladizo.

### **7.2. Cálculo analítico de la deformación de la barra.**

Donde:

- *W* = Peso de la carga centrada.
- *LT* =Largo total de la barra.
- $E =$  Módulo de elasticidad de la barra de acero.
- $b =$  Ancho de la barra.
- *t* = Espesor de la barra.

## **Desarrollo y fórmulas**

$$
W = 500 \, grs \rightarrow 0.5 \, kgs \rightarrow 4.9N \, .
$$

 $LT = 284$ mm.  $\rightarrow$  0.284m.

$$
E = 187 \times 10^9 \frac{N}{m^2}.
$$

$$
b = 35.7mm \rightarrow 0.0357m.
$$

 $t = 4mm \rightarrow 0.004m$ .

$$
\sigma = E\varepsilon \qquad \varepsilon = \frac{\sigma}{E} \qquad \sigma = \frac{Mc}{I} \qquad M = \frac{W \times LT}{2} \qquad c = \frac{t}{2}
$$

$$
I = \frac{b \times t^3}{12} \qquad \qquad \sigma_x = \frac{\frac{W \times LT}{2} \times \frac{t}{2}}{\frac{b \times t^3}{12}}
$$

$$
\sigma_x = \frac{4.9(N) \times 0.284(m)}{2} \times \frac{0.004(m)}{2}
$$
  

$$
\sigma_x = \frac{0.0357(m) \times (0.004m)^3}{12}
$$
  

$$
\sigma_x = 7308824 \frac{N}{m^2}
$$
  

$$
\varepsilon_x = \frac{7308824 \frac{N}{m^2}}{187 \times 10^9 \frac{N}{m^2}}
$$
  

$$
\varepsilon_x = 39.08 \times 10^{-6}
$$

$$
\varepsilon_{\rm x}=39.08\mu
$$

## CAPÍTULO VIII:

# **CÁLCULO DEL ESTADO DE ESFUERZO EN UN PUNTO MEDIANTE EL USO DE STRAIN GAGES.**

**8.1. Determinación de deformaciones, esfuerzos y direcciones principales a partir de las mediciones experimentales de deformación obtenidas.**

La determinación de las deformaciones principales, los esfuerzos principales y las direcciones principales, en un estado de esfuerzos desconocido, se puede efectuar a través de rosetas, las cuales pueden medir deformaciones en tres direcciones diferentes.

Conocidas las deformaciones principales, se pueden determinar los esfuerzos principales, siempre y cuando se conozca el módulo de elasticidad del material.

La roseta delta o equiangular consta de tres cintas, las cuales forman un ángulo de 120° entre sí (figura 8.1.1).

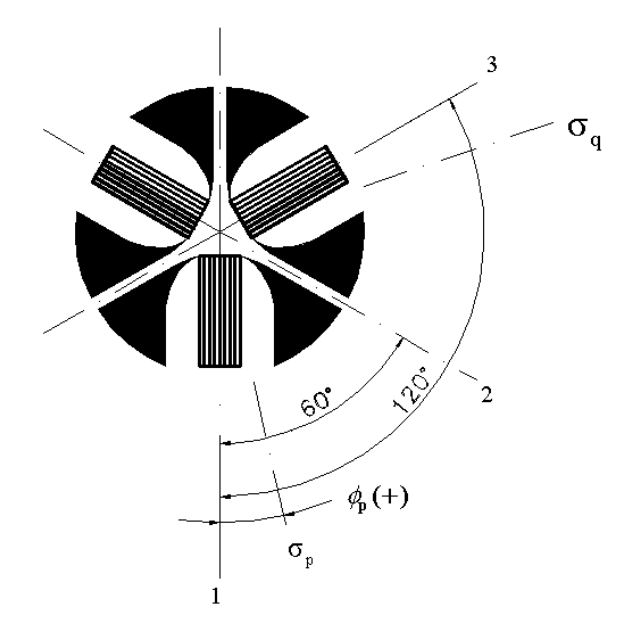

Figura 8.1.1. Roseta delta o equiangular.

Utilizando los valores experimentales medidos anteriormente mediante una roseta a 120º, los cuales son:

$$
\varepsilon_{\rm x} = \varepsilon_{\rm a} = 35 \times 10^{-6} \qquad \varepsilon_{\rm b} = 5 \times 10^{-6} \qquad \varepsilon_{\rm c} = 8 \times 10^{-6}
$$

Podemos calcular las deformaciones en x e y, del plano xy

## **8.2 Cálculo de las deformaciones principales.**

$$
\varepsilon_{\rm x} = \varepsilon_{\rm 0} = \varepsilon_{\rm a} = 35 \times 10^{-6}
$$

$$
\varepsilon_{y} = \frac{2(\varepsilon_{b} + \varepsilon_{c}) - \varepsilon_{a}}{3}
$$

$$
\varepsilon_{y} = \frac{2(5 \times 10^{-6} + 8 \times 10^{-6}) - 35 \times 10^{-6}}{3}
$$

$$
\varepsilon_{y} = -3 \times 10^{-6}
$$

$$
\gamma_{xy} = \frac{2}{\sqrt{3}} (\varepsilon_b - \varepsilon_c)
$$
  

$$
\gamma_{xy} = \frac{2}{\sqrt{3}} (5 \times 10^{-6} - 8 \times 10^{-6})
$$
  

$$
\gamma_{xy} = -3.464 \times 10^{-6}
$$

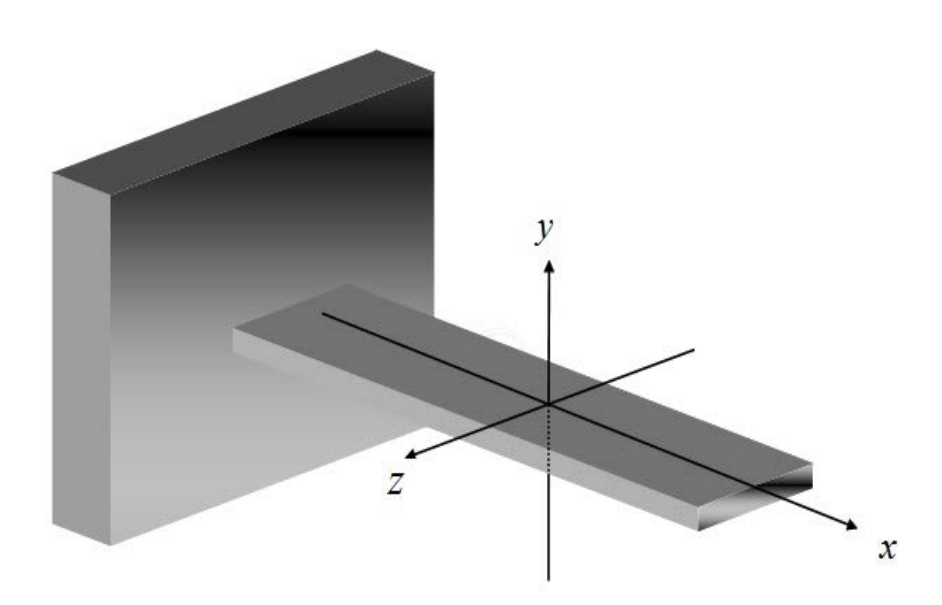

Figura8.2.1. ejes de referencia

Utilizando la Razón de Poissón  $(v)$  calculada con los valores obtenidos experimentalmente por el programa labVIEW, para el acero AISI-304, y conociendo su módulo de elasticidad (E), podemos calcular , los esfuerzos en x e y además el corte en el plano xy.

$$
\nu = 0.35
$$

$$
E = 187 \times 10^9 \frac{N}{m^2}
$$

Aplicando la ley de Hooke, para un estado de esfuerzo plano:

$$
\sigma_x = \frac{E}{1 - v^2} \left( \varepsilon_x + v \varepsilon_y \right) \qquad \qquad \sigma_y = \frac{E}{1 - v^2} \left( \varepsilon_y + v \varepsilon_x \right) \qquad \qquad \tau_{xy} = G \times \gamma_{xy}
$$

Donde:

G=Módulo de Rigidez al corte; 
$$
G = \frac{E}{2(1+\nu)}
$$

$$
\sigma_x = \frac{187 \times 10^9 \frac{N}{m^2}}{1 - 0.35^2} \Big[ 35 \times 10^{-6} + 0.35 \times \left( -3 \times 10^{-6} \right) \Big]
$$
  

$$
\sigma_x = 7234929 \left( \frac{N}{m^2} \right)
$$

$$
\sigma_{y} = \frac{187 \times 10^{9} \frac{N}{m^{2}}}{1 - 0.35^{2}} \left[ -3 \times 10^{-6} + 0.35 \times 35 \times 10^{-6} \right]
$$

$$
\sigma_{y} = 1971225 \left( \frac{N}{m^2} \right)
$$

$$
G = \frac{187 \times 10^9 \frac{N}{m^2}}{2(1+0.35)}
$$

$$
G = 6.93 \times 10^{10} \left(\frac{N}{m^2}\right)
$$

$$
\tau_{xy} = 6.93 \times 10^{10} \frac{N}{m^2} \times \left(-3.464 \times 10^{-6}\right)
$$

$$
\tau_{xy} = -240055 \left(\frac{N}{m^2}\right)
$$

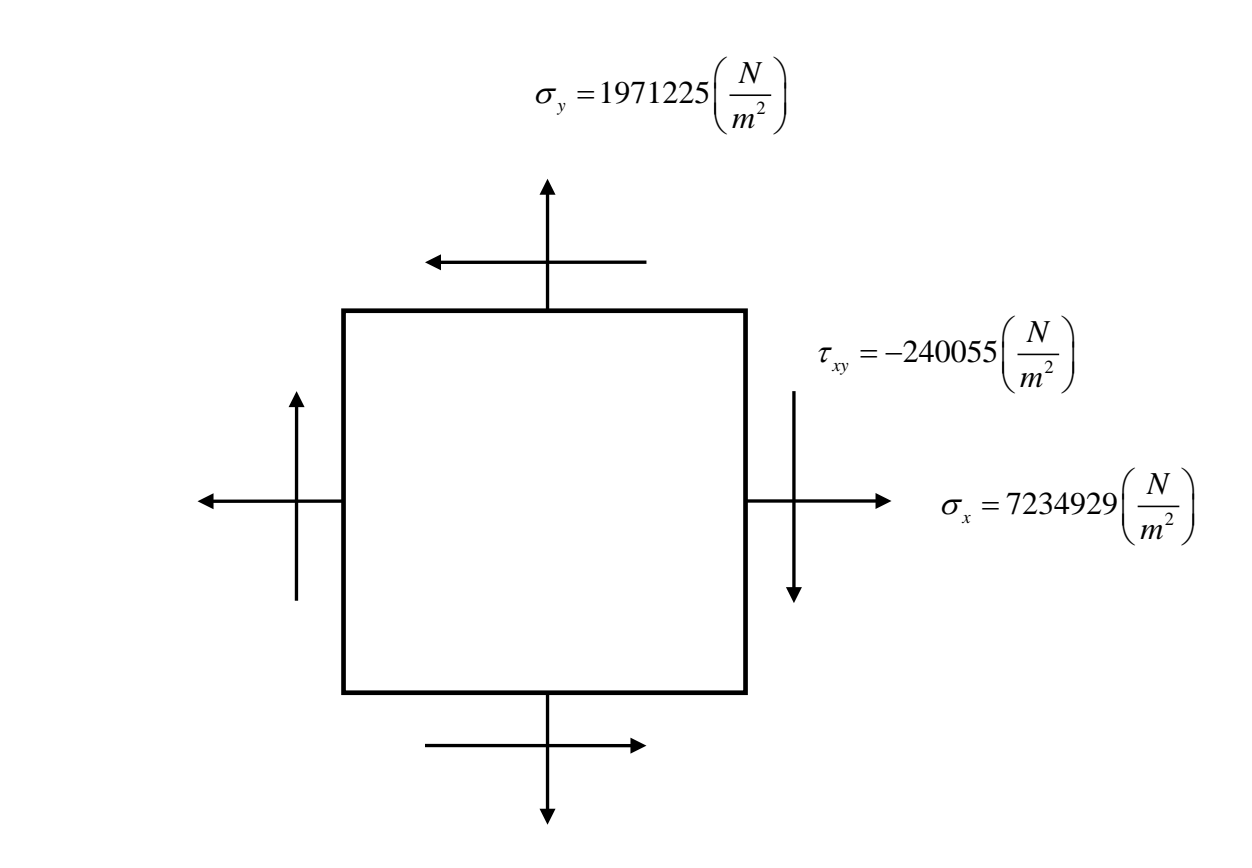

Ya completado el estado de esfuerzo, calculamos los esfuerzos principales y direcciones principales.

## **8.3. Cálculo de los Esfuerzos principales**

$$
\sigma_1 = \frac{\sigma_x + \sigma_y}{2} + \sqrt{\left(\frac{\sigma_x - \sigma_y}{2}\right)^2 + \tau_{xy}^2} \qquad \sigma_2 = \frac{\sigma_x + \sigma_y}{2} - \sqrt{\left(\frac{\sigma_x - \sigma_y}{2}\right)^2 + \tau_{xy}^2}
$$

$$
\tau_{\text{max}} = \pm \sqrt{\left(\frac{\sigma_x - \sigma_y}{2}\right)^2 + \tau_{xy}^2}
$$

$$
\tau_{\text{max}} = \pm \sqrt{\left(\frac{7234929 \frac{N}{m^2} - 1971225 \frac{N}{m^2}}{2}\right)^2 + \left(-240055 \frac{N}{m^2}\right)^2}
$$

$$
\tau_{\text{max}} = \pm \sqrt{2631852 \frac{N}{m^2}\right)^2 + \left(-240055 \frac{N}{m^2}\right)^2}
$$

$$
\tau_{\text{max}} = 2642777 \left( \frac{N}{m^2} \right)
$$
 Esfuerzo de Corte Máximo.

$$
\sigma_1 = \frac{7234929 \frac{N}{m^2} + 1971225 \frac{N}{m^2}}{2} + 2642777 \frac{N}{m^2}
$$

$$
\sigma_1 = 7245854 \left(\frac{N}{m^2}\right)
$$

Esfuerzo Normal Máximo

$$
\sigma_2 = \frac{7234929 \frac{N}{m^2} + 1971225 \frac{N}{m^2}}{2} - 2642777 \frac{N}{m^2}
$$

$$
\sigma_2 = 1960300 \left(\frac{N}{m^2}\right)
$$

## **8.4. Cálculo de las Direcciones principales.**

$$
tan g 2\theta = \frac{2\tau_{xy}}{\sigma_x - \sigma_y}
$$
  
\n
$$
\theta = \frac{1}{2} arctg \left( \frac{2\tau_{xy}}{\sigma_x - \sigma_y} \right)
$$
  
\n
$$
\theta = \frac{1}{2} arctg \left( \frac{2 \times \left( -240055 \frac{N}{m^2} \right)}{7234929 \frac{N}{m^2} - 1971225 \frac{N}{m^2}} \right)
$$
  
\n
$$
\theta = \frac{1}{2} arctg \left( -0.091211435 \right)
$$

$$
\theta = -2.6^{\circ}
$$

**8.5. Diagrama de Resultados.** 

Diagrama de resultados obtenidos.

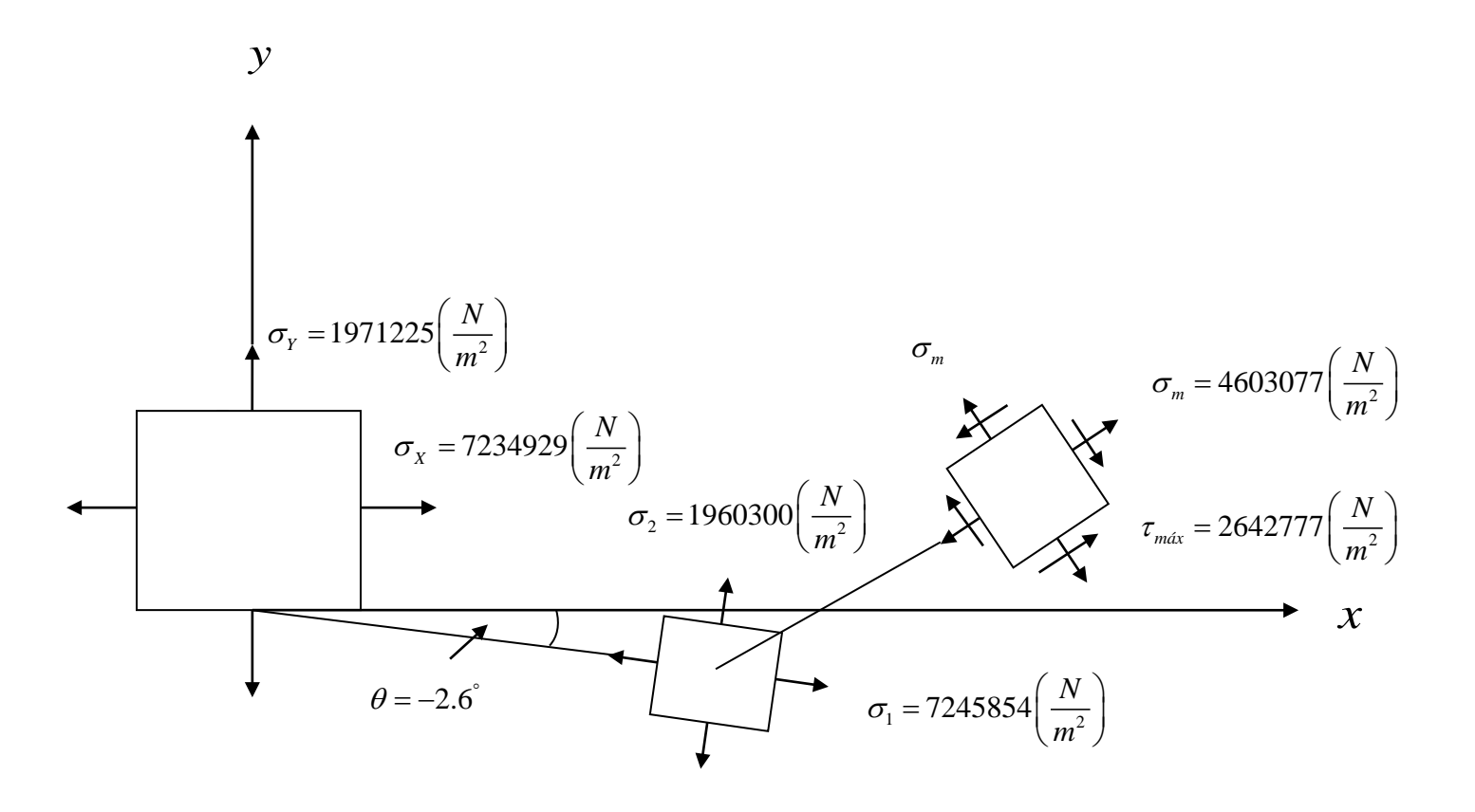

Figura 8.5.1. Diagrama de Resultados.
## CAPÍTULO IX: **COMENTARIOS Y CONCLUSIONES**.

Durante el desarrollo del presente trabajo se realizaron mediciones experimentales de deformación a una viga en voladizo instrumentada con strain gages. El material de la viga en estudio es de acero inoxidable AISI 304, donde se midieron los datos experimentales de deformación obtenidos para el cálculo del Coeficiente de Poisson, con resultados muy satisfactorios ( $v = 0.35$ ), al compararlo con los valores obtenidos de tablas en la literatura de materiales, en que se asume para materiales homogéneos e isotrópicos como el Acero un Coeficiente de Poisson de 0.3 ( $v = 0.3$ ).

En la medición de datos experimentales de deformación, en viga en voladizo empotrada e instrumentada con Roseta de deformación a 120º, los valores de las deformaciones medidas por el programa LabVIEW para el cálculo del estado de esfuerzo en un punto, nos entrega valores correctos y confiables ya que comparativamente con los cálculos analíticos de la viga en estudio resultan muy semejantes.

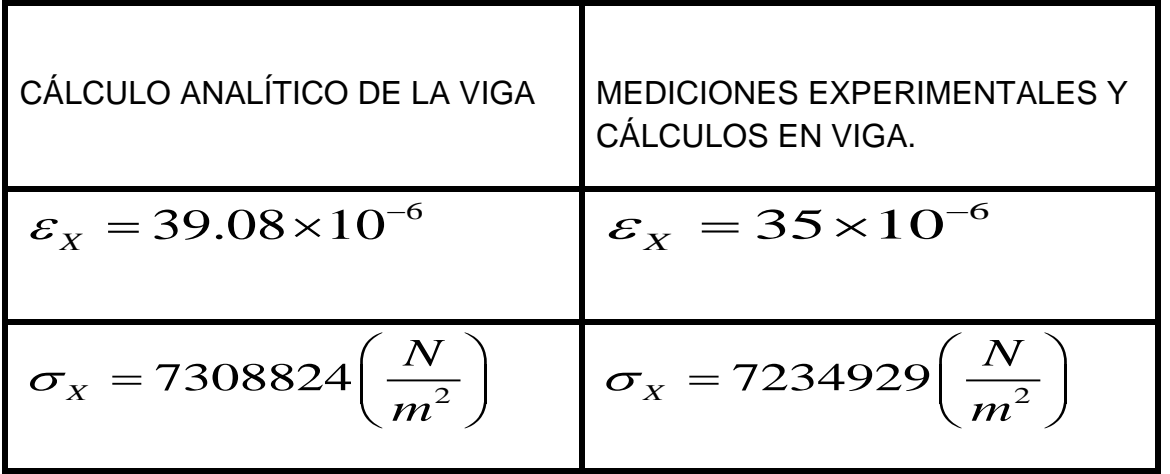

## TABLA COMPARATIVA DE RESULTADOS.

En la tabla comparativa de resultados se observa que la diferencia entre los valores de Deformación en la dirección x, entre el cálculo analítico y la medición experimental es del orden de un 10%, con respecto al cálculo analítico, y en el caso de los Esfuerzos en la dirección x, esta diferencia es del orden de un 1%, lo cual nos muestra la efectividad del uso de la técnica utilizada en las mediciones.

Finalmente se puede afirmar que el uso de Strain Gage, es una muy buena alternativa para el monitoreo y control de máquinas en el ámbito de la Mantención Predictiva. Su aplicación industrial es cada vez más intensa en el control de máquinas críticas en determinados procesos productivos.

## **BIBLIOGRAFÍA.**

.

- **Mecánica de materiales** R.C. Hibbeler Editorial Pearson año 1997. (Tercera edición).
- Strain gage technology technical data interactive Vishay micro-measurements VSE –DB0088-0708 Copyright 2006.
- Salida térmica de las bandas extensométricas y variaciones con la temperatura del factor de banda (creative commons license, 2012). [http://ocw.uc3m.es/ingenieria-mecanica/calculo-de-maquinas/material-de-clase-](http://ocw.uc3m.es/ingenieria-mecanica/calculo-de-maquinas/material-de-clase-1/07Tema7.pdf)[1/07Tema7.pdf](http://ocw.uc3m.es/ingenieria-mecanica/calculo-de-maquinas/material-de-clase-1/07Tema7.pdf)
- **Productos y servicios (National Instruments 2012)**
- <http://www.ni.com/gettingstarted/setuphardware/dataacquisition/esa/straingages.htm>
- Mecánica de materiales (Beer Johnston, Quinta edición)